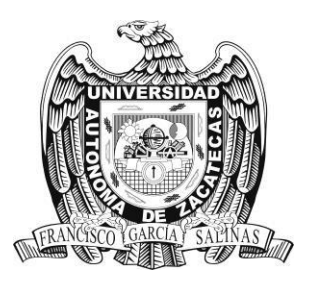

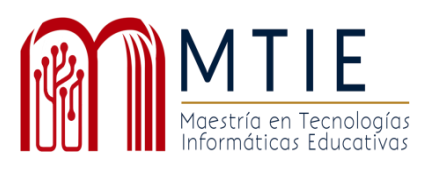

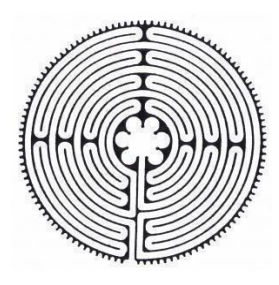

# Universidad Autónoma de Zacatecas

"Francisco García Salinas" Unidad Académica de Docencia Superior Maestría en Tecnología Informática Educativa

Servicios de almacenamiento en la nube en apoyo al logro de conocimientos, competencias y habilidades en estudiantes de tercer año de la carrera de técnico en Ofimática del CBTa 285

Trabajo Profesional que presenta

Natanael Velázquez Hernández

Para obtener el grado de Maestro en Tecnología Kaforo<sup>a</sup>tica Educativa

> Doctor José de Jesús Hernández Berumen Asesor

> Eo/Asesor Doctora Marti a Uusana Hernández Narios

Zacatecas, Zacatecas 2024

#### **Agradecimientos**

A Dios, por su infinita misericordia, por ser mi guía en cada paso de este viaje académico y por brindarme la fortaleza y la sabiduría necesarias para superar los desafíos que encontré en el camino. Agradezco humildemente su presencia en mi vida y su mano protectora que me ha llevado hasta este momento.

A mis facilitadores de la maestría, expreso mi más sincero agradecimiento a cada uno de ustedes por su dedicación y compromiso con nuestra formación académica. Sus conocimientos, experiencias compartidas y orientaciones han sido invaluables en mi desarrollo como profesional y como persona. Cada clase, cada tarea y cada interacción han enriquecido mi perspectiva y han contribuido al éxito de este proyecto. Agradezco profundamente su labor y su disposición para guiarnos en este camino de aprendizaje.

A mi tutor José de Jesús Hernández Berumen, quiero expresar mi gratitud más profunda por su invaluable orientación y apoyo a lo largo de este proceso de investigación. Sus sabias palabras, su paciencia y su compromiso con mi crecimiento académico han sido fundamentales para alcanzar este logro. Gracias por su orientación experta, por sus comentarios constructivos y por creer en mí incluso en los momentos más desafiantes. Su influencia perdurará en mi carrera profesional y en mi vida personal.

A mis compañeros Mitzraim Domínguez, Amner Hernández y Erendira Tapia, en ustedes encontré no solo colegas, sino también amigos y cómplices en este viaje de descubrimiento y aprendizaje. Su apoyo, colaboración y compañerismo han sido un bálsamo en los momentos más complejos y una fuente de inspiración continua. Agradezco su amistad y su disposición para compartir experiencias y conocimientos. Juntos hemos creado momentos y pláticas que atesoraré toda mi vida.

#### **Dedicatorias**

A mis amados padres, a lo largo de mi vida, han sido mi tierra firme. Desde mis primeros pasos en el camino escolar, me enseñaron la importancia del estudio y la dedicación. Cada logro alcanzado lleva intrínseco su amor, su sacrificio y su inquebrantable fe en mí. Este trabajo es un tributo a su incansable esfuerzo por forjar en mí un amor por el estudio. Gracias por ser mis guías y mis eternos motivadores.

A mi amada esposa Abigail, tu paciencia infinita y tu apoyo han sido columnas fundamentales en este viaje académico. En medio de las dudas, los desafíos y las largas desveladas, siempre has estado a mi lado, infundiendo calma y aliento. Tus palabras de aliento, tus abrazos y tu comprensión silenciosa han sido mi refugio en los momentos más difíciles. Este logro no sería posible sin tu presencia y tu amor incondicional. Te dedico este trabajo con todo mi corazón, como un testimonio de mi profunda gratitud y amor por ti.

A mis adoradas hijas Shaddai y Vasthi, ustedes son la luz que ilumina mi camino y el motor que impulsa para lograr mis sueños. Cada paso que doy en este viaje lo hago con ustedes en mente, con la convicción de construir un futuro mejor para nuestra familia. Su inocencia, alegría y curiosidad me recuerdan constantemente la importancia de la perseverancia, de superar obstáculos y de nunca renunciar a nuestros sueños. Este trabajo es un testimonio de mi compromiso con ustedes, con su educación y con nuestro legado compartido. Que siempre sepan que son mi mayor inspiración y mi razón de ser.

#### **Resumen**

En la actualidad, la educación ha experimentado transformaciones significativas, facilitando el acceso a diversas fuentes de información. Este cambio ha permeado de tal manera que los estudiantes han adoptado internet como su principal herramienta para obtener datos. A pesar de la disponibilidad de dispositivos móviles y acceso a internet, existen comunidades que enfrentan limitaciones o carecen por completo de acceso a internet. No obstante, se han desarrollado respuestas tecnológicas que permiten almacenar, organizar y compartir recursos digitales tanto para docentes como para estudiantes.

En respuesta a esta problemática, se implementa Xpenology, una solución que posibilita la carga del sistema operativo para NAS Synology en dispositivos x86 proporcionándoles de diversas características, como servidor web, servidor multimedia, servidor de correo, aplicación de vigilancia, servidor de archivos o NAS, con el objetivo de asegurar el acceso a recursos didácticos y material de consulta desde cualquier ubicación dentro de las áreas académicas del plantel.

En el marco de la investigación, participan 16 voluntarios, compuestos por 10 mujeres y 6 hombres, con edades comprendidas entre 16 y 18 años. Para evaluar el impacto del uso de la nube escolar en el aprendizaje de los estudiantes y en la labor del docente, se emplearon dos rúbricas y una lista de cotejo. Los resultados indican que el 62% de los estudiantes obtuvo una calificación considerada excelente en términos de mejoramiento académico. Estos hallazgos sugieren un potencial prometedor para enriquecer la experiencia de aprendizaje mediante el uso de herramientas tecnológicas como la nube escolar.

#### **Palabras clave**

Educación, NAS, nube escolar, servidor de archivos, mejora académica.

#### **Abstract**

Currently, education has undergone significant transformations, facilitating access to diverse sources of information. This shift has permeated to the extent that students have embraced the internet as their primary tool for obtaining data. Despite the availability of mobile devices and internet access, there are communities facing limitations or complete lack of internet connectivity. Nevertheless, technological solutions have been developed to store, organize, and share digital resources for both educators and students.

In response to this issue, Xpenology is implemented as a solution enabling the loading of the operating system for Synology NAS on x86 devices, providing various features such as a web server, multimedia server, mail server, surveillance application, file server, or NAS. The aim is to ensure access to educational resources and reference materials from any location within the academic areas of the institution.

Within the scope of the research, 16 volunteers participated, comprising 10 females and 6 males, aged between 16 and 18 years. To assess the impact of using the school cloud on student learning and teacher activities, two rubrics and a checklist were employed. The results indicate that 62% of students achieved a rating considered excellent in terms of academic improvement. These findings suggest a promising potential to enhance the learning experience through the use of technological tools such as the school cloud.

#### **Keywords**

Education, NAS, school cloud, file server, academic improvement.

## **Contenido**

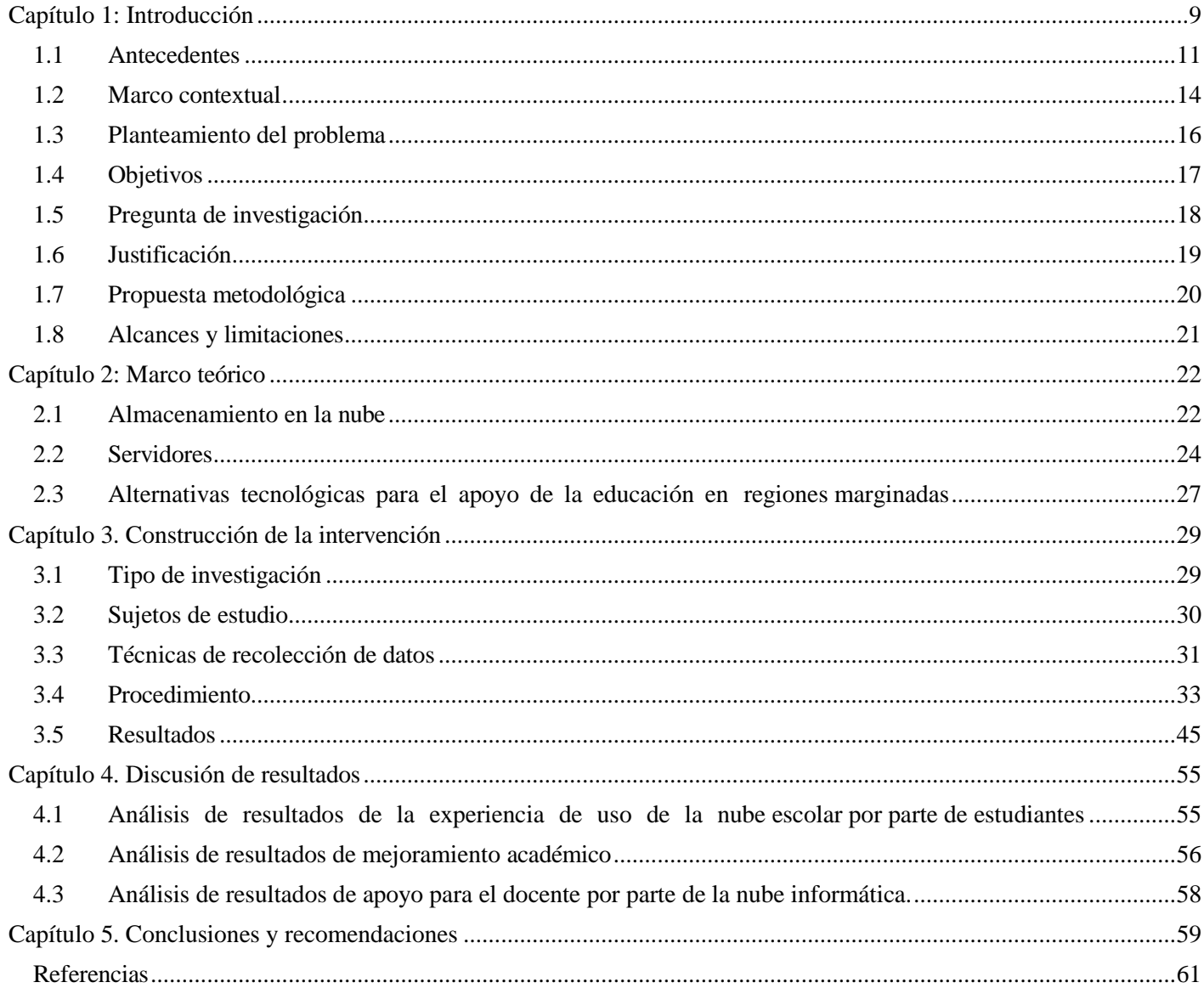

# **Índice de ilustraciones**

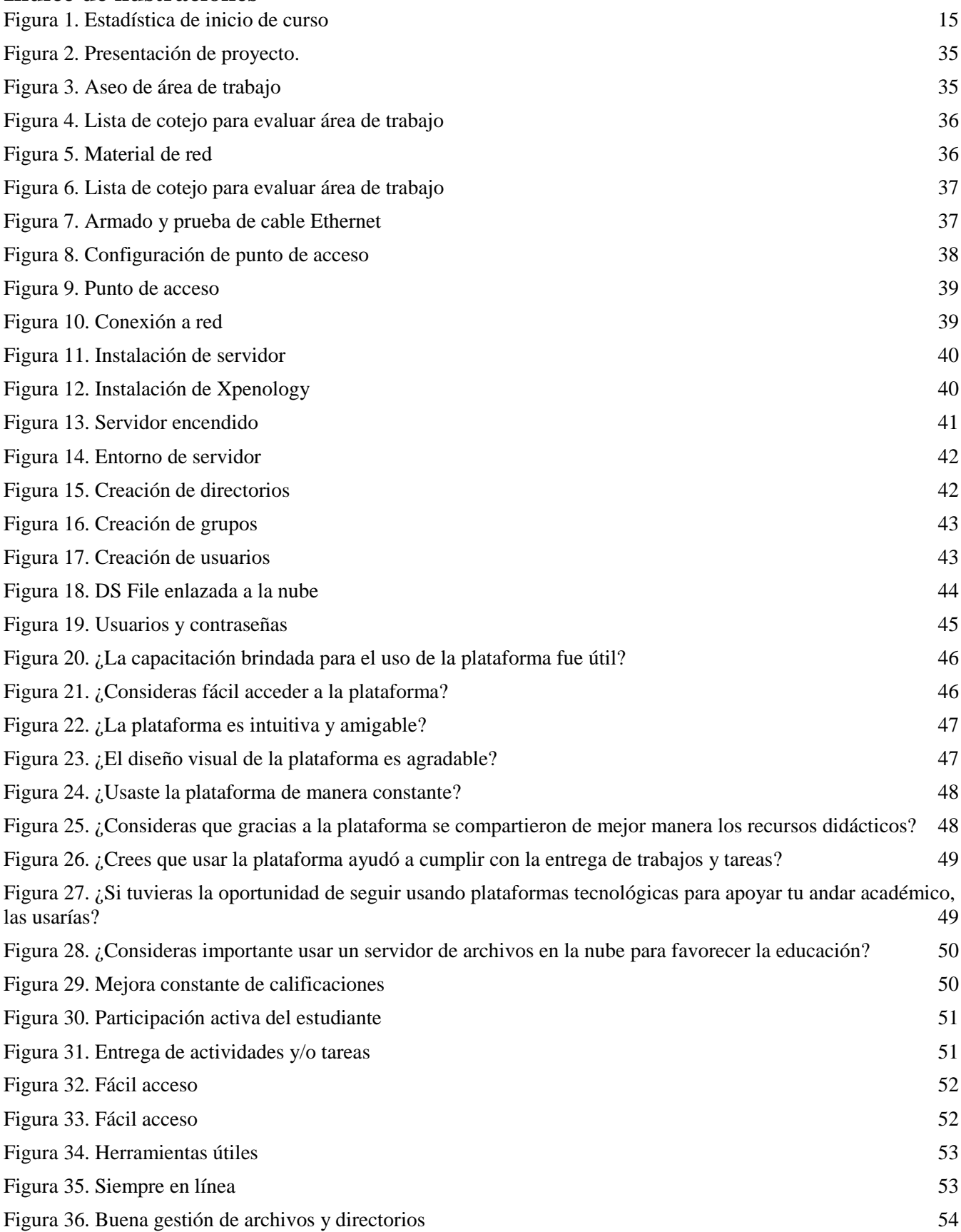

### **Índice de tablas**

[Tabla 1. Comparación de modelos](#page-33-0) 34

## **Capítulo 1: Introducción**

Las bondades que ofrecen los servicios de la computación en la nube han permitido facilidades en la vida cotidiana de una sociedad que día con día emplean el uso de dispositivos móviles para realizar diversas actividades, tanto en el ámbito laboral, educativo, entretenimiento, comercio, prácticamente en la mayoría de los aspectos en que los seres humanos se desenvuelven.

Es por esta razón que se considera una prioridad fundamental implementar estos servicios en el ámbito educativo, con el fin de mejorar la labor docente y fomentar el logro de aprendizajes, habilidades y competencias por parte de los estudiantes.

A pesar de que el crecimiento de los servicios proporcionados por la computación en la nube ha sido significativo, que ofrecen cada vez más aplicaciones que van desde el almacenamiento y la gestión de archivos hasta el entretenimiento basado en plataformas de reproducción de videos o el acceso a bibliotecas de videojuegos con la capacidad de jugar en alta calidad sin la necesidad de contar con un equipo de cómputo de alto rendimiento, aún existen centros educativos en todo el territorio mexicano que se encuentran en áreas donde el acceso a servicios de Internet se ve obstaculizado por razones ajenas a las instituciones académicas. Esto excluye a un número considerable de estudiantes de fuentes de información y recursos necesarios para llevar a cabo actividades educativas.

La presente investigación tiene como objetivo determinar cómo la implementación de un sistema de almacenamiento de archivos en la nube a nivel local en un plantel educativo ubicado en una zona con dificultades para acceder a servicios de Internet puede proporcionar una alternativa de acceso a fuentes de información y recursos pedagógicos.

Para lograr los resultados mencionados, es esencial tener en cuenta el entorno de la comunidad académica y proponer una metodología adecuada, así como establecer los límites y alcances del estudio. Además, se deben precisar los conceptos clave relacionados con el problema y describir las soluciones tecnológicas sugeridas. En la implementación de la intervención, es sumamente importante definir a los participantes del estudio y definir las técnicas e instrumentos para recopilar datos. De igual manera, es importante detallar el proceso

a seguir para la implementación de la nube escolar y presentar las pruebas correspondientes.

Se espera que esta implementación contribuya al mejoramiento de la práctica docente y al logro de los conocimientos, habilidades y competencias establecidos en un curso académico.

### **1.1 Antecedentes**

Durante el proceso de revisión de investigaciones y documentos relacionados con la computación en la nube y su impacto en la educación, se identificaron varios estudios que han abordado aspectos importantes. A continuación, se presentan resúmenes de algunos de estos estudios:

Mosquera M, Cárdenas Q, et al (2018): Realizaron un estudio titulado "Percepción sobre los servicios de almacenamiento en la nube de los estudiantes universitarios de las áreas de conocimiento en Redes y Seguridad Informática en la ciudad de Medellín, Colombia." El objetivo principal fue entender ampliamente cómo los estudiantes universitarios de las áreas de Redes y Seguridad Informática perciben los servicios de almacenamiento en la nube en la Institución Universitaria Escolme. La investigación se llevó a cabo por medio de una metodología cuantitativa que incluyó encuestas como instrumentos de recolección de datos. Los resultados revelaron que el 78.44% de los encuestados estaban de acuerdo o muy de acuerdo en el uso de la nube informática, mientras que el 88.79% consideraba fácil su uso. Sin embargo, se observó un grado de desconfianza en la seguridad de la información y archivos por parte del 43% de los estudiantes encuestados.

Vásquez, B. Y Avilés V. (2017): Realizaron un estudio en Guayaquil, Ecuador, titulado "Servicio de nube para la comunidad académica de la carrera de Computación e Informática de la Universidad Agraria del Ecuador." El objetivo de la investigación era implementar el almacenamiento en la nube para el desarrollo de herramientas didácticas. Se usó una metodología aplicada e incluyó pruebas piloto como instrumentos de recolección de datos. Los resultados mostraron que el 82% de los estudiantes utilizaba la plataforma de manera constante, y el 76% de los docentes la usaba frecuentemente o siempre. A medida que aumentaban las actividades escolares, se observó un crecimiento sobresaliente en el acceso a la plataforma.

Rojas, V. (2017): Realizó un estudio en Pasco, Perú, titulado "Aplicación de las herramientas educativas en la nube en el proceso de enseñanza-aprendizaje en los estudiantes del tercer grado del nivel secundario." El objetivo fue conocer la influencia de la utilización de herramientas educativas en la nube en el proceso de enseñanza-aprendizaje de estudiantes de tercer grado de secundaria. La investigación se basó en una metodología tecnológico-aplicada y se aplicaron varias técnicas de recopilación de datos, como fichajes, entrevistas, encuestas, observación y análisis de sesiones en clase. Los resultados mostraron una diferencia positiva en los resultados de la metodología, aunque con un aumento modesto de 0.9 puntos en la escala de medición del aprendizaje.

Cabral, V (2018): Realizó una investigación en la Universidad Nacional Autónoma de México sobre "Consideraciones para el almacenamiento de archivos digitales en la nube informática en bibliotecas universitarias." El objetivo principal era analizar aspectos clave en la implementación de una nube informática para almacenar repositorios en bibliotecas de la UNAM. La investigación se basó en una metodología descriptiva y utilizó pruebas piloto como instrumentos. Los resultados destacaron que el almacenamiento de documentos digitales en la nube puede ser beneficioso para las unidades de información, independientemente de sus recursos económicos.

Salas, R. (2018): Realizó un estudio en la Ciudad de México titulado "Uso del servicio en la nube GeoGebra durante el proceso enseñanza-aprendizaje sobre las matemáticas." El objetivo fue analizar el impacto del servicio en la nube GeoGebra en el rendimiento académico de los estudiantes. La investigación usó una metodología cuantitativa y prácticas de laboratorio como instrumentos de medición. Los resultados demostraron que el servicio en la nube GeoGebra mejoró el rendimiento académico de los estudiantes que cursaron la unidad didáctica específica.

Salas, R. Y Vásquez, E. (2017): Realizaron un estudio llamado "Aplicación en la nube Lucidchart: ¿Herramienta necesaria para la innovación del proceso educativo en el Siglo XXI?" El objetivo era evaluar el impacto de la aplicación en la nube Lucidchart en la

descripción de sistemas informáticos mediante la elaboración de diagramas Unified Modeling Language (UML). La investigación adoptó un enfoque mixto (cualitativo y cuantitativo) con cuestionarios como herramientas de recopilación de datos. Los resultados indicaron que Lucidchart representaba una herramienta útil y necesaria durante el proceso de enseñanzaaprendizaje.

### **1.2 Marco contextual**

El Centro de Bachillerato Tecnológico Agropecuario Número 285 "General Joaquín Amaro Domínguez" (CBTa 285) se encuentra ubicado en el kilómetro 1 de la salida a Maravillas, en la comunidad de Estancia de Ánimas, dentro del municipio de Villa González Ortega, en el estado de Zacatecas.

Este plantel educativo forma parte de la Dirección General de Educación Tecnológica Agropecuaria y Ciencias del Mar (DGETAyCM), la cual está adscrita a la Subsecretaría de Educación Media Superior (SEMS) de la Secretaría de Educación Pública (SEP) de México.

El CBTa 285 tiene como objetivo principal la formación de profesionales técnicos capaces de atender las necesidades de las poblaciones rurales y urbanas, que contribuyen así a mejorar la eficiencia y calidad de los procesos productivos. Para lograr este propósito, ofrece programas académicos en las siguientes carreras técnicas: Técnico Agropecuario, Técnico en Desarrollo Integral Comunitario y Técnico en Ofimática.

En términos de personal, el plantel cuenta con una plantilla laboral compuesta por 20 docentes y 9 trabajadores administrativos, quienes se dedican a brindar una educación de calidad a los estudiantes de educación media superior. En total, la institución académica emplea a 29 trabajadores comprometidos con la misión educativa del CBTa 285.

La matrícula escolar del centro está conformada por 159 estudiantes en el sistema escolarizado, de los cuales 73 son hombres y 86 son mujeres. Además, el plantel ofrece un sistema auto planeado o abierto, en el cual se inscriben 44 estudiantes en total, con 13 hombres y 30 mujeres quienes participan activamente en sus programas educativos. Este variado grupo de estudiantes contribuye a enriquecer la diversidad y la dinámica educativa de CBTa 285.

La distribución de la matrícula escolar se presenta de la siguiente manera:

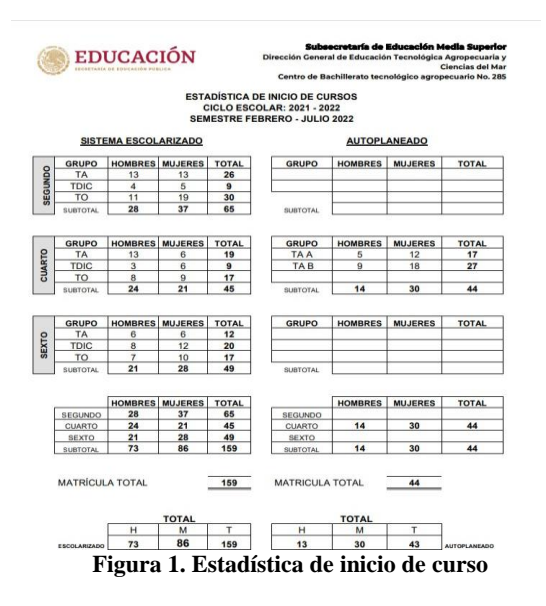

**Nota: Distribución de matrícula total proporcionada por Departamento de servicios escolares CBTa 285**

<span id="page-14-0"></span>Como infraestructura el plantel cuenta con un laboratorio de cómputo, un site para servidor, un aula de medios audiovisuales, un invernadero, área de jaulas parideras, 3 corrales para porcinos, un taller de procesamiento de productos cárnicos, 2 sanitarios para hombres y mujeres, 8 aulas de clases, un centro de información, un aula de docentes, un almacén y 2 áreas de oficinas administrativas.

El nivel socioeconómico de la comunidad es bajo y la principal actividad económica de las familias de los estudiantes del plantel es la agricultura, dónde producen principalmente cebolla y uva.

### **1.3 Planteamiento del problema**

La ubicación geográfica dónde se encuentra la comunidad de Estancia de Ánimas en el municipio de Villa González Ortega del estado de Zacatecas y comunidades aledañas cuenta con una limitada e intermitente conexión a Internet, dónde un sólo proveedor de servicios de internet (TELMEX) tiene presencia.

La situación mencionada afecta a la población estudiantil de la región para acceder a fuentes de consulta, material pedagógico y realizar las actividades académicas de sus centros educativos.

En el caso muy particular de los estudiantes que se encuentran inscritos en el Centro de Bachillerato Tecnológico agropecuario No. 285, dónde en su totalidad cuentan con dispositivos móviles y un 30% de la población académica poseen un equipo de cómputo para realizar sus tareas, proyectos, trabajos, etcétera. También se ven afectados por la problemática mencionada en los primeros párrafos, que afectan de manera directa la obtención de aprendizajes esperados y/o habilidades y competencias.

Este problema no puede ser solucionado por algún agente de las comunidades afectadas y por eso persistirá por tiempo indefinido hasta que nuevos proveedores de servicios de internet se presenten en la región, ofrezcan y proporcionen un servicio con mejoras o que el proveedor de servicios que ya se encuentra en la zona, mejore la infraestructura y servicios brindados a la población en general.

# **1.4 Objetivos**

### **1.4.1 Objetivo general**

Establecer una nube con fines educativos que contribuyan al aumento de la realización y entrega de actividades de aprendizaje de los estudiantes de sexto semestre de la carrera de Técnico en Ofimática del Centro de Bachillerato Tecnológico agropecuario No. 285 ubicado en la localidad Estancia de Ánimas en el municipio de Villa González Ortega, Zacatecas.

### **1.4.2 Objetivos específicos**

- Fomentar el uso de tecnologías de la información en estudiantes para el logro de conocimientos, habilidades y competencias.
- Implementar los servicios en la nube para facilitar la práctica docente.
- Instalar el recurso tecnológico de tal manera que se pueda acceder desde cualquier ubicación del plantel.
- Evaluar el impacto del servicio en la nube para la entrega de actividades por parte de estudiantes y docentes.

# **1.5 Pregunta de investigación**

### **1.5.1 Pregunta general**

¿Qué recursos tecnológicos podrían abonar a aumentar la realización y entrega de actividades de aprendizaje de los estudiantes de sexto semestre de la carrera de Técnico en Ofimática del Centro de Bachillerato Tecnológico agropecuario No. 285 ubicado en la localidad Estancia de Ánimas en el municipio de Villa González Ortega, Zacatecas?

### **1.5.2 Preguntas específicas**

- ¿Cuál es el motivo por el que un gran número de los estudiantes del CBTa 285 no realizan y entregan sus actividades de aprendizaje?
- ¿Cuál es el método de enseñanza-aprendizaje que se puede establecer para favorecer el uso de la tecnología a favor de aumentar el número de realización y entrega de actividades escolares?
- ¿Qué mejora se observó una vez que se aplicó y capacitó a estudiantes la estrategia del uso de los servicios en la nube?

## **1.6 Justificación**

El uso de la nube remota o local con fines académicos puede tornarse como una herramienta o recurso muy poderoso e importante en el desarrollo de conocimientos, competencias y/o habilidades de una comunidad estudiantil, que logran concentrar los productos y recursos cotejados y realizados por el docente, que logran facilitar el acceso y proveer los materiales necesarios para el cumplimiento de actividades académicas de los estudiantes.

La implementación de una nube académica en el plantel del Centro de Bachillerato Tecnológico agropecuario No. 285 beneficiará a una comunidad estudiantil que carece de acceso a internet y sus recursos, pero poseen dispositivos móviles.

Lo anterior facultará a los estudiantes la realización de actividades académicas de manera efectiva y eficiente, para mejorar también el rendimiento, aprovechamiento y calificaciones de los mismos.

Además de los beneficios mencionados para la comunidad estudiantil, debo agregar los beneficios que podría otorgar al cuerpo de docentes que conforman la plantilla laboral de la institución académica, para brindar un espacio dónde concentrar material y/o recursos necesarios para la impartición de las clases y la facilidad de acceder a la nube desde cualquier dispositivo móvil o computadora, dentro del plantel o fuera de él.

### **1.7 Propuesta metodológica**

En esta sección, se presenta la propuesta metodológica que guiará la investigación destinada a evaluar la implementación de servicios en la nube en un entorno educativo con limitaciones de acceso a Internet. Dado el alcance y los objetivos de la investigación, se adoptará un enfoque mixto, que combine métodos cuantitativos y cualitativos, con el objetivo de obtener una comprensión completa y enriquecedora de la situación.

**Enfoque Mixto:** La combinación de métodos cuantitativos y cualitativos permitirá una triangulación de datos, para aumentar la validez y la confiabilidad de los resultados. Esto permitirá una comprensión más profunda y rica de la situación y sus implicaciones. Además, se utilizará un enfoque de investigación de tipo mixto para evaluar el impacto de la implementación de servicios en la nube en el proceso de enseñanza-aprendizaje. Se compararán las calificaciones obtenidas por los estudiantes (grupo muestra) con las calificaciones de los estudiantes del año anterior para medir cualquier mejora cuantitativa en el rendimiento académico y cualitativa en la experiencia educativa.

**Encuestas como Herramienta Evaluativa:** Para evaluar el impacto real de la implementación de servicios en la nube, se realizarán encuestas a estudiantes y docentes. Estas encuestas permitirán recopilar datos cuantitativos sobre la efectividad de la nube en la realización y entrega de actividades de aprendizaje, así como en la percepción de su utilidad y facilidad de uso.

### **1.8 Alcances y limitaciones**

El alcance que favorecerá la implementación de una nube informática es hacia todo el personal que labora en el plantel, estudiantes de la modalidad presencial y estudiantes de la modalidad auto planeado o semi presencial, ya que en su totalidad cuentan con algún dispositivo móvil o equipo de cómputo con conexión *Wifi*, siempre y cuando se encuentren dentro de las áreas de aulas de clases, laboratorios, aula de medios audiovisuales, oficinas administrativas y aula de docentes.

Las limitaciones que más impactan en el cumplimiento efectivo de los objetivos planteados de este proyecto se han dividido de la siguiente manera:

- 1. Por la carencia de recursos tecnológicos y económicos:
	- Limitado alcance dentro del plantel por la vasta extensión del territorio que ocupa el plantel, puesto que existen áreas didácticas (invernadero, salas de maternidad, corrales y taller de productos cárnicos) alejadas de las aulas de clases.
	- No se cuenta con el recurso económico para contratar servicio de hospedaje web y dominio para así ofrecer un acceso remoto a la nube informática, de tal modo que el acceso debe ser local.
- **2.** Poco hábito de realizar las actividades ya que se ha perdido poco a poco y se justifican el no tener acceso a internet.

## **Capítulo 2: Marco teórico**

### **2.1 Almacenamiento en la nube**

En el ámbito educativo, se puede considerar a la computación en la nube como un aliado poderoso a estudiantes y trabajadores de la educación en el cumplimiento de las actividades de enseñanza – aprendizaje.

#### **2.1.1 Definición**

Para comprender la definición de almacenamiento en la nube, es importante entender los elementos que la diferencian de otros servicios ofrecidos por la misma nube, o servicios ajenos a ella. Los factores característicos de la nube son el acceso a la red, normalmente a través de un navegador, la demanda de acceso a la misma, el control por parte del usuario y a menudo la adhesión a estándares abiertos para que el almacenamiento en la nube sea neutral en cuanto al sistema operativo y al sistema de archivos. Estas características, en su conjunto, ofrecen una definición que se describe mejor como un modelo de Servicio de Infraestructura (Sosinsky, 2011).

Aunado a lo que se menciona previamente, el almacenamiento en la nube suele ser un servicio que brinda la facilidad de ser mejorado y rentable para el acopiamiento de archivos y datos en una ubicación ajena, a la cual se puede acceder por medio del Internet o una red privada.

#### **2.1.2 Almacenamiento digital de información**

Existen dos tipos de información digital, los datos de salida y los datos de entrada. En cuanto a los datos de entrada son los proporcionados por los usuarios del equipo de cómputo o dispositivo móvil y por su parte, la computadora o dispositivo móvil proporciona los datos de salida, entonces tenemos que, para poder obtener datos de salida, es necesario que existan datos de entrada proporcionados por los usuarios.

El almacenamiento de estos datos se da cuando el usuario utiliza una conexión a dispositivos de almacenamiento (por ejemplo, Unidad de Disco Duro, Unidad de Estado Sólido y memoria USB o *Pen Drive*) o a través de almacenamiento en la red. Vázquez, M. (2015) destaca dos categorías del almacenamiento digital:

> La primera observación se puede hacer desde el punto de las estructuras de sistemas de almacenamiento con opciones como DAS (*Direct Attached Storage*  o Almacenamiento de Conexión Directa), NAS (*Network Attached Storage* o Almacenamiento Conectado en Red), SAN (*Storage Area Network* o Red de Área de Almacenamiento) y sistemas de almacenamiento en la nube, que incluye capacidades de espacio en unidades de discos duros tradicionales y sólidos, así como la tecnología de la Memoria de Cambio de Fase (PCM*: Phase Change Memory*). La segunda visión se enfoca en la naturaleza de los datos en una perspectiva más cercana a la administración de datos; probablemente se pueda tener la capacidad de espacio a través de los sistemas distribuidos de nube, pero surgen inconvenientes relacionados con la consistencia, disponibilidad y tolerancia de partición de los datos; es decir, se trata de una perspectiva más cercana a la administración de datos. (p.p. 2)

#### **2.1.3 Computación en la nube**

El concepto de la computación en la nube no es alguna novedad, sin embargo, aún después de una década de su salida, continúa ofreciendo una alta gama de recursos en beneficio de los ciudadanos digitales. Vázquez, M. (2015) explica que: "El nombre de *cloud computing* proviene de la utilización del símbolo con forma de nube o *cloud*, que es el diagrama usado en sistemas como una abstracción para determinar internet, mientras que *computing* implica la informática  $(p.p. 11)."$ 

Maya, P. (2011) define a la computación en la nube de la siguiente manera:

El internet es graficado como una nube en todo esquema topológico de comunicaciones y redes informáticas, se colige entonces que *Cloud Computing*  está relacionado con el internet. Sin embargo, lo novedoso de este concepto radica en la externalización (virtualización en términos informáticos) de los recursos informáticos (*hardware*, *software* e infraestructura), pues estos radicarían en la nube (internet). Esta innovación tecnológica se perfila muy ambiciosa al brindar un esquema alternativo en la gestión de los recursos tradicionales de IT; cuya arquitectura pretende convertir el Internet en un 'servicio' como la luz, el teléfono o el agua potable (p.p. 36).

Tomando en cuenta lo anterior, se puede identificar a la computación en la nube como un cambio de paradigma al entender la forma en que se utiliza la infraestructura tecnológica.

### **2.2 Servidores**

El uso de servidores en empresas o instituciones resulta muy útil al ofrecer servicios de almacenamiento, procesamiento de datos y gestión de solicitudes que los clientes requieren.

#### **2.2.1 Definición**

Se define a un servidor de computadoras cómo una computadora con grandes capacidades que se encarga de ofrecer servicios a otras computadoras llamadas clientes. (ComputerHoy.com, 2016).

Por lo tanto, usar un servidor es mejor opción, ya que brinda más potencia en cuanto a memoria, procesamiento y almacenamiento que un equipo o cliente común.

Una de las funciones más comunes y más poderosas que realiza un servidor, es el almacenamiento y administración de archivos, a la cual se puede acceder por medio de aplicaciones desde dispositivos móviles y equipos de cómputo conectados por medio de una red de área local (LAN), red privada virtual (VPN) o desde la *web*.

Lo anterior se logra gracias a la administración de grupos y usuarios que realiza el mismo servidor a través del sistema operativo con características especiales para servidores de almacenamiento y administración de archivos, el administrar grupos y usuarios significa una garantía en seguridad y protección de datos de los mismos usuarios del servidor administrador de archivos.

#### **2.2.2 Transferencia de archivos**

Se refiere al proceso que se realiza cuando se mueve un archivo digital de un lugar a otro, puede ser de un servidor a un cliente, de un cliente a otro cliente, de cliente a servidor, de servidor a servidor o extraer por algún medio de almacenamiento (disco duro, unidad de estado sólido, *pendrive*, etcétera) de un equipo o dispositivo para introducirlo posteriormente a otro.

Según Caamaño, P. y Murillo, M. (2010), para lograr transferir archivos se deben cumplir reglas conocidas como protocolo para realizar el envío:

- Identificar el archivo a transferir.
- Especificar la ruta destino, crear el archivo y abrirlo en modo escritura.
- Transferir el contenido del origen al destino.
- Para controlar el flujo, se deben dar mensajes de control entre ambas partes.
- Se indica el final del archivo para que el receptor cierre el archivo (p.p. 84).

#### **2.2.3 Uso de servidores FTP para el apoyo de la educación**

Techopedia (2020) define el Protocolo de Transferencia de Archivos cómo:

Un protocolo cliente/servidor utilizado para transferir archivos hacia o desde un ordenador central. El FTP puede autenticarse con nombres de usuario y contraseñas.

El FTP anónimo permite a los usuarios acceder a archivos, programas y otros datos de Internet sin necesidad de un nombre de usuario o una contraseña. Los sitios web están a veces diseñados para permitir a los usuarios utilizar "anónimo" o "invitado" como identificación de usuario, y una dirección de correo electrónico como contraseña. Los archivos disponibles públicamente suelen encontrarse en un directorio específico y pueden transferirse fácilmente al ordenador de un usuario.

FTP es el estándar de Internet para mover o transferir archivos de un ordenador a otro utilizando redes TCP IP. El protocolo de transferencia de archivos también se conoce como RFC 959 (2020).

Utilizar estos protocolos en servidores para asistir a la educación se han convertido en

una herramienta poderosa e importante para estudiantes, docentes y personal que labora en centros o instituciones educativas, permitiendo centralizar la información y recursos con acceso factible y ordenado.

### **2.2.4** *Xpenology*

Es un *software* para la carga del sistema operativo usado para el NAS *Synology*. *Xpenology*  permite instalar el sistema operativo en dispositivos x86 para acceder a las funciones de la nube sin necesidad de obtener *hardware Synology* (*Xpenology*, 2020).

Por medio del *software Xpenology* es posible transformar equipo de cómputo no tan potente en un servidor *web*, servidor multimedia, servidor de correo, aplicación de vigilancia, servidor de archivos o NAS, etcétera.

### **2.3 Alternativas tecnológicas para el apoyo de la educación en**

### **regiones marginadas**

La implementación de plataformas e infraestructuras tecnológicas en el ámbito educativo ha representado una ayuda importante en el logro de los objetivos de enseñanza, aprendizaje y académicos de estudiantes, docentes y trabajadores de la educación.

#### **2.3.1 Tecnología educativa**

Según Area, M. (2009), la Tecnología Educativa es "espacio intelectual pedagógico cuyo objeto de estudio son los medios y las tecnologías de la información y comunicación en cuanto formas de representación, difusión y acceso al conocimiento y a la cultura en los distintos contextos educativos (p.p. 20)."

#### **2.3.2 Problemas tecnológicos comunes de regiones marginadas**

En su mayoría, las regiones marginadas son las que representan falta de infraestructura y diversos obstáculos para su acceso, dificultando a asociaciones civiles, dependencias gubernamentales, colectivos de beneficencia, entre otras proporcionar apoyo en servicios, productos e implementación tecnológica a los habitantes de dichas regiones.

El problema más significativo de la marginación, es que, en la mayor parte del mundo, la escuela no suple necesidades de estudiantes, haciéndose más notable en los pobres y marginados, quienes abandonan la escuela y corren el riesgo de caer en drogas y delincuencia. (Zañartu Correa, 2002).

Zañart, C. (2002) hace mención que la sociedad de la información ha creado al analfabeto tecnológico y aquéllos que no tienen acceso a las redes, que representan al 80% de la población mundial.

Campo, M. y Andrade, J. (2008) mencionan que:

La educación ha sido, desde siempre, el factor diferenciador entre discriminar con base en la posesión o diferenciar con base en las cualidades individuales y la vocación. Las doctrinas modernas están inmersas en concepciones que los teóricos y especialistas utilizan para sustentar, en muchos casos, las desigualdades (por ejemplo, las pruebas de selección, el índice de inteligencia, el promedio de notas); pero esa realidad de acentuar las desigualdades no es un fenómeno nuevo. (p.p. 225).

#### **2.3.3 Implementación de tecnología educativa en regiones marginadas**

Es necesario comprender que el conocimiento debe considerarse un bien público que se encuentre disponible para la sociedad en general, para lograr esto se pueden fomentar programas sociales para que la población se acerque a la ciencia y la tecnología, pero, la mayor parte de los esfuerzos para lograrlo, se enfocan en las zonas con menores índices de marginación, excluyendo a un gran porcentaje de la sociedad de las bondades de los programas sociales para su beneficio. Lo anterior se presenta por los medios limitados para la difusión de descubrimientos y propuestas para solucionar los problemas de la población, además de la larga distancia geográfica, escasez económica y diferencias culturales de los grupos sociales (UNESCO, 2008).

Sin embargo, el esfuerzo para implementar plataformas e infraestructura tecnológica en regiones marginadas no debe ser exclusivo de asociaciones civiles, dependencias gubernamentales o colectivos de beneficencia. Si no que los integrantes de la comunidad (personal de salud, educación, empresarios, migrantes, etcétera.) son quienes conocen su contexto y por ende entienden mejor que nadie las necesidades y comprenden los recursos con los que se cuentan en la región, por lo tanto, es menester que se involucren en identificar e implementar alternativas tecnológicas para el beneficio de la comunidad.

En cuanto a la tecnología educativa, los docentes y trabajadores de la educación conocen muy bien las necesidades que los planteles académicos representan y aunque la implementación de estas plataformas o recursos tecnológicos significan en su mayoría una inversión económica, se debe hacer un estudio extenso de la infraestructura y los recursos con los que cuentan las instituciones educativas, para aminorar el gasto lo más posible.

## **Capítulo 3. Construcción de la intervención**

En este capítulo se destaca la relevancia de la investigación, ya que brinda una variedad de datos fundamentales relacionados con la misma. Se abordan aspectos como el tipo de investigación utilizado, los métodos empleados, detalles sobre los sujetos de estudio, los instrumentos de evaluación seleccionados y las diferentes etapas del desarrollo del proyecto de investigación.

Al profundizar en el contenido del texto, se revela una visión completa y detallada del enfoque de investigación utilizado. En primer lugar, se menciona el tipo de investigación aplicado, lo que sugiere que se ha adoptado una metodología específica para abordar la problemática en cuestión.

Además, se hacen referencias a los métodos de investigación utilizados. Estos métodos cualitativos representan el conjunto de técnicas y enfoques utilizados para recopilar y analizar los datos necesarios. Al mencionar los métodos empleados, se proporciona una idea clara de la rigurosidad y la validez de la investigación realizada, lo que contribuye a la credibilidad de los resultados obtenidos.

En relación con los sujetos de estudio, se proporciona información relevante para comprender mejor el alcance y la aplicabilidad de los hallazgos.

Asimismo, se mencionan los instrumentos de evaluación seleccionados, lo que implica que se han utilizado herramientas específicas para recopilar datos relevantes.

En conjunto, este texto presenta una amplia gama de detalles sobre la investigación realizada, ofreciendo una visión clara y precisa de los elementos clave involucrados. La inclusión de esta información en este capítulo proporciona una base sólida y fundamentada para comprender y evaluar los resultados presentados en el texto.

### **3.1 Tipo de investigación**

Hernández, R., Fernández, C., et al (2014) mencionan que la investigación aplicada se dedica a resolver problemas prácticos y generar conocimientos aplicables a situaciones concretas mediante el uso de herramientas tecnológicas existentes (p.p. 42). En la presente investigación, se establecen objetivos claros para mejorar el cumplimiento y entrega de actividades de aprendizaje de los estudiantes de sexto semestre de la carrera de Técnico en Ofimática. Se busca fomentar el uso de tecnologías de la información, implementar servicios en la nube y garantizar la accesibilidad a los recursos tecnológicos dentro del plantel. Esta investigación se enfoca en el ámbito de la investigación aplicada, utilizando el conocimiento y las herramientas tecnológicas disponibles para resolver problemas prácticos en la educación.

#### **3.1.1 Método de investigación**

El enfoque cualitativo se considera apropiado para comprender los factores subyacentes que influyen en el aprovechamiento de la nube escolar y la satisfacción de los usuarios. Merriam, S., (2009) destaca que la investigación cualitativa permite comprender fenómenos complejos desde la perspectiva de los participantes, explorando diversas dimensiones y significados. En este estudio, se busca comprender la experiencia de los estudiantes con el uso de la nube escolar y su impacto en la entrega de actividades de aprendizaje.

### **3.2 Sujetos de estudio**

Se seleccionó a un grupo de estudiantes de sexto semestre de la carrera de técnico en ofimática, compuesto por 10 mujeres y 6 hombres, dando un total de 16 estudiantes. La edad de los estudiantes comprende entre los 16 y 18 años, obteniendo un rango de edades significativo para la investigación.

#### **3.2.1 Muestra**

Merriam, S., (2009): "La muestra intencional se selecciona basándose en el juicio del investigador sobre quiénes pueden proporcionar la información más completa y útil para los propósitos del estudio. Los participantes son seleccionados deliberadamente para que representen diferentes perspectivas o características relevantes para el tema de investigación" (p.p. 100).

Al obtener un rango de edades estrecho, se espera recopilar las experiencias y necesidades específicas de los estudiantes en esta etapa de su formación académica. La inclusión de estudiantes de sexto semestre de la carrera de técnico en ofimática dentro de este rango de edades permite obtener información más precisa y relevante para el estudio.

#### **3.2.2 Criterios de inclusión**

La elección del grupo de estudiantes se justifica por las siguientes razones:

- 1. Relevancia del contexto: Al seleccionar estudiantes que cuentan con conocimientos básicos de TIC, se asegura que tienen los conocimientos básicos de comprensión y las habilidades tecnológicas suficientes para utilizar la nube académica. Esto permite que los estudiantes puedan participar de manera activa en el uso de la nube.
- 2. Capacidad de adaptación: Los estudiantes seleccionados suelen estar más familiarizados con el uso de herramientas tecnológicas y tienen una mayor capacidad para adaptarse a nuevas tecnologías en comparación con los estudiantes de las otras carreras técnicas del plantel, como el uso de una nube académica. Esto ayuda al proceso de implementación y adopción de la nube en el ámbito educativo, ya que los estudiantes pueden aprender y usar rápidamente las funciones y características de la plataforma.
- 3. Eficiencia en la recolección de datos: Se reduce el tiempo y los recursos necesarios para capacitar a los estudiantes en el uso de la nube académica. Esto permite enfocarse en la recolección de datos relevantes sobre la experiencia de los estudiantes con la plataforma y su impacto en las actividades de aprendizaje, en lugar de destinar recursos significativos a enseñarles cómo utilizarla desde cero.

### **3.3 Técnicas de recolección de datos**

Para lograr evaluar el grado de cumplimiento de los objetivos establecidos, se emplearon una rúbrica y dos listas de cotejo. Los cuales fueron utilizados de manera específica para analizar diferentes aspectos relacionados con el uso de la nube escolar y su impacto en el aprendizaje de los estudiantes, así como en la labor del docente.

La primera herramienta, la rúbrica, fue diseñada para detectar el nivel de logro de los objetivos de aprendizaje por parte de los estudiantes. Esta rúbrica proporcionó una estructura clara para evaluar y calificar el desempeño de los estudiantes en relación con los objetivos planteados en el estudio. Permitió una evaluación objetiva, considerando diferentes criterios de evaluación.

Por otro lado, se utilizaron dos listas de cotejo con propósitos distintos. La primera lista de cotejo se destinó a definir la experiencia de uso de la nube escolar por parte de los estudiantes. Se incluyeron diferentes criterios relacionados con la facilidad de acceso, la utilización de herramientas y recursos disponibles, la interacción con la plataforma y la comodidad con el entorno virtual de aprendizaje.

La segunda lista de cotejo tuvo como propósito detectar el nivel en el que la nube educativa apoyó la labor del docente. Se consideraron aspectos como la disponibilidad de recursos educativos, la comunicación con los estudiantes y la capacidad de monitorear el acceso a la plataforma. Esta lista de cotejo permitió evaluar el impacto de la nube escolar desde la perspectiva del docente y su capacidad para facilitar la enseñanza y el seguimiento del proceso educativo.

Estos dos instrumentos de evaluación brindaron una perspectiva integral y detallada sobre el logro de los objetivos de la investigación, abordando tanto la experiencia de los estudiantes como el apoyo proporcionado por la nube educativa al docente. Su uso permitió recolectar datos cualitativos, así como obtener información importante para analizar y comprender los resultados obtenidos en la investigación.

Además de los instrumentos previamente mencionados, se emplearon dos listas de cotejo para evaluar dos aspectos específicos y una entrevista aplicada a la directora del plantel. La primera lista de cotejo se utilizó para evaluar el área del *site* donde se instaló el servidor que desempeñaría el rol de nube académica. Esta lista permitió verificar que el entorno cumplía con los requisitos técnicos recomendados para albergar de manera adecuada el servidor, considerando aspectos como la temperatura, la ventilación, la seguridad y la disponibilidad de energía.

La segunda lista de cotejo se empleó para evaluar la calidad de las herramientas y el material utilizados en el tendido del cable Ethernet. Esta lista permitió comprobar que se utilicen herramientas adecuadas para la instalación y que el material utilizado cumplía con los estándares de calidad necesarios para garantizar una conexión estable y confiable.

La entrevista llevada a cabo con la directora del plantel se utilizó con el propósito de analizar tanto el ambiente institucional como el nivel de competencia de los profesores de la carrera de técnico en ofimática en el manejo de recursos tecnológicos.

## **3.4 Procedimiento**

La presente investigación se llevó a cabo de forma presencial, aunque algunas actividades se realizaron en el domicilio personal debido a las restricciones de tiempo para la implementación en el centro educativo. Además, la falta de una conexión a internet estable dificultó la configuración de la nube educativa en el plantel.

### **3.4.1 Modelo de diseño instruccional**

Tras analizar los diferentes modelos de instrucción, incluyendo sus etapas y características, y compararlos con las etapas de desarrollo de proyectos tecnológicos, se pudo concluir que el modelo ADDIE es el que presenta una mayor similitud y facilita su adaptación en este contexto.

<span id="page-33-0"></span>**Tabla 1. Comparación de modelos**

| Modelo ADDIE      | Desarrollo de proyectos tecnológicos |
|-------------------|--------------------------------------|
| Etapas:           | Etapas:                              |
| Análisis<br>1.    | Inicio<br>1.                         |
| 2. Diseño         | 2. Planificación                     |
| 3. Desarrollo     | 3. Ejecución                         |
| 4. Implementación | 4. Seguimiento y control             |
| 5. Evaluación     | Cierre<br>$5^{\circ}$                |

**Nota: Comparación de modelo ADDIE y modelo para desarrollo de proyectos tecnológicos**

### **3.4.2 Plataforma utilizada**

Xpenology es un cargador de arranque (*bootloader*) para el sistema operativo de Synology, llamado DSM (*Disk Station Manager*), y se utiliza en sus dispositivos NAS. El DSM se ejecuta en una versión personalizada de Linux desarrollada por Synology. Está optimizado para funcionar en un servidor NAS con todas las características que a menudo se necesitan en un dispositivo NAS (Xpenology. 2023).

Xpenology brinda la capacidad de convertir equipos informáticos con recursos limitados en dispositivos NAS, lo que implica la creación de una nube empresarial, doméstica o, en el caso específico de este proyecto, una nube educativa.

### **3.4.3 Etapas de la intervención**

**Inicio.** Se identificó la necesidad o problema que el proyecto tecnológico busca resolver. Además, se presentó el proyecto ante autoridades de la institución educativa y posteriormente ante el cuerpo colegiado de docentes.

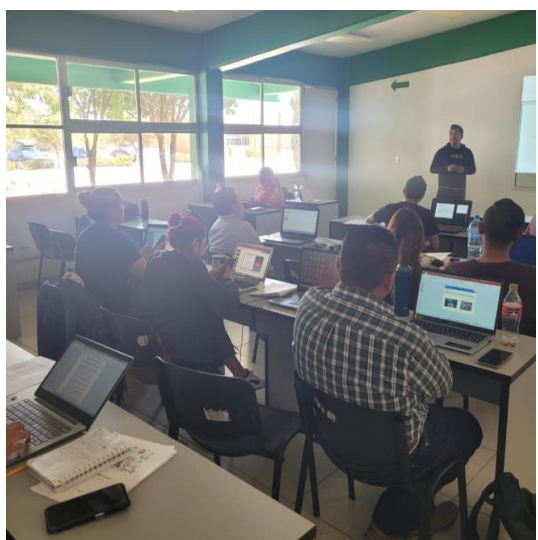

**Figura 2. Presentación de proyecto.**

**Nota: Presentación de proyecto ante cuerpo colegiado en el aula de medios del CBTa 285**

<span id="page-34-0"></span>**Planificación.** Se especificaron los recursos necesarios, tanto material, herramientas y dispositivos, se elaboró el cronograma de actividades, se generó un presupuesto y los riesgos asociados. También se establecieron las áreas en las cuales se instalaron los dispositivos.

**Ejecución.** Se llevó a cabo la preparación del área de trabajo mediante la realización de actividades como la limpieza y la gestión de cables y dispositivos en el *rack* de telecomunicaciones. Además, se realizó una evaluación técnica de las condiciones del lugar para asegurar un entorno adecuado para la implementación del proyecto.

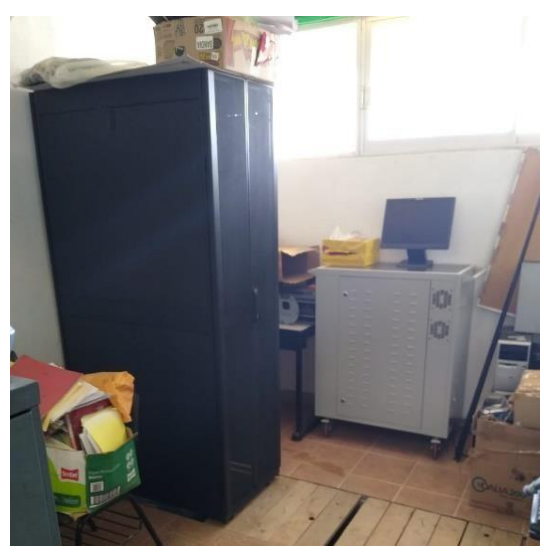

**Figura 3. Aseo de área de trabajo Nota: Limpieza** 

<span id="page-34-1"></span>**de** *site* **y** *rack,* **el área se utilizaba como bodega**

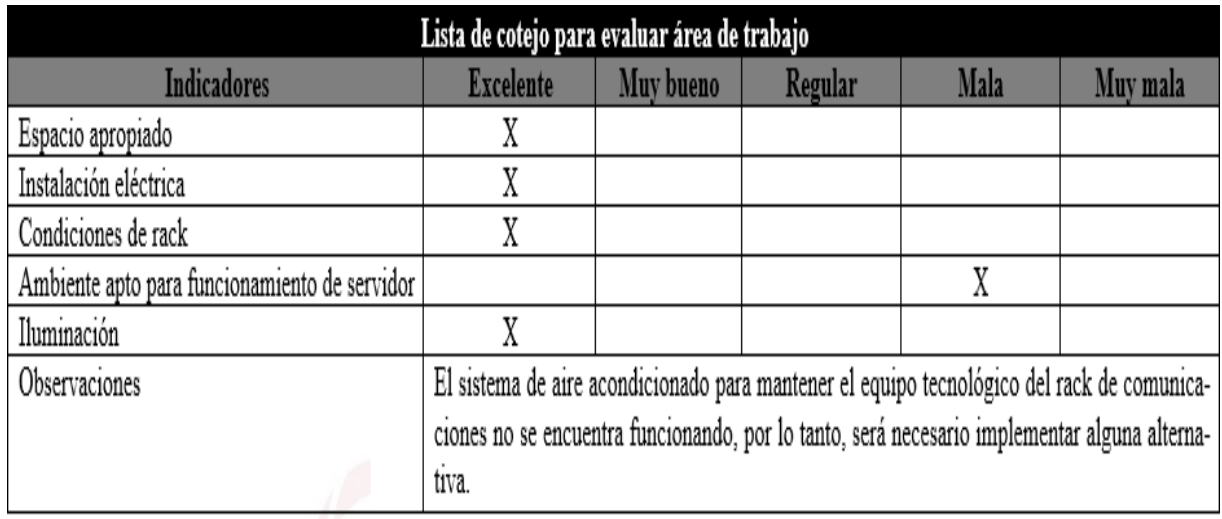

**Figura 4. Lista de cotejo para evaluar área de trabajo**

**Nota: Lista de cotejo generada para evaluar** *site* **y** 

*rack*

<span id="page-35-0"></span>A continuación, se procedió a adquirir el punto de acceso y el material de red necesario, utilizando una lista de cotejo para garantizar la adecuación de los elementos seleccionados. Se tomaron en cuenta aspectos como la compatibilidad, la calidad y el rendimiento de los dispositivos y componentes adquiridos.

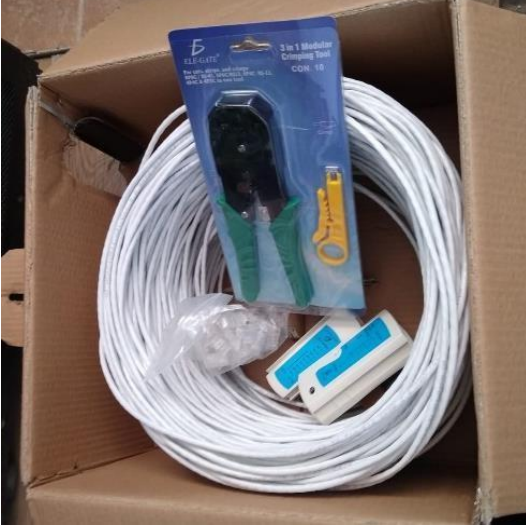

**Figura 5. Material de red**

<span id="page-35-1"></span>**Nota: Material usado para conectar punto de** 

**acceso**

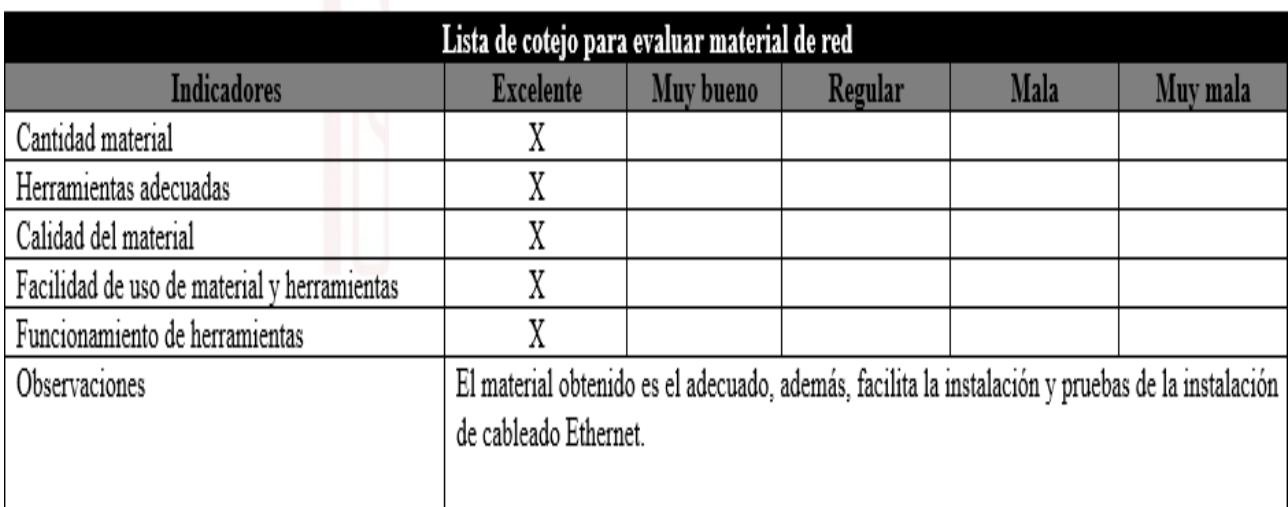

#### **Figura 6. Lista de cotejo para evaluar área de trabajo**

**Nota: Lista de cotejo generada para evaluar** 

**material de red**

<span id="page-36-0"></span>Una vez obtenidos las herramientas y materiales, se llevó a cabo la instalación del tendido del cableado de red y se realizaron pruebas para asegurar el correcto funcionamiento de la instalación. Esto implicó verificar la conectividad, la velocidad y la estabilidad de la conexión, garantizando así un entorno de red confiable.

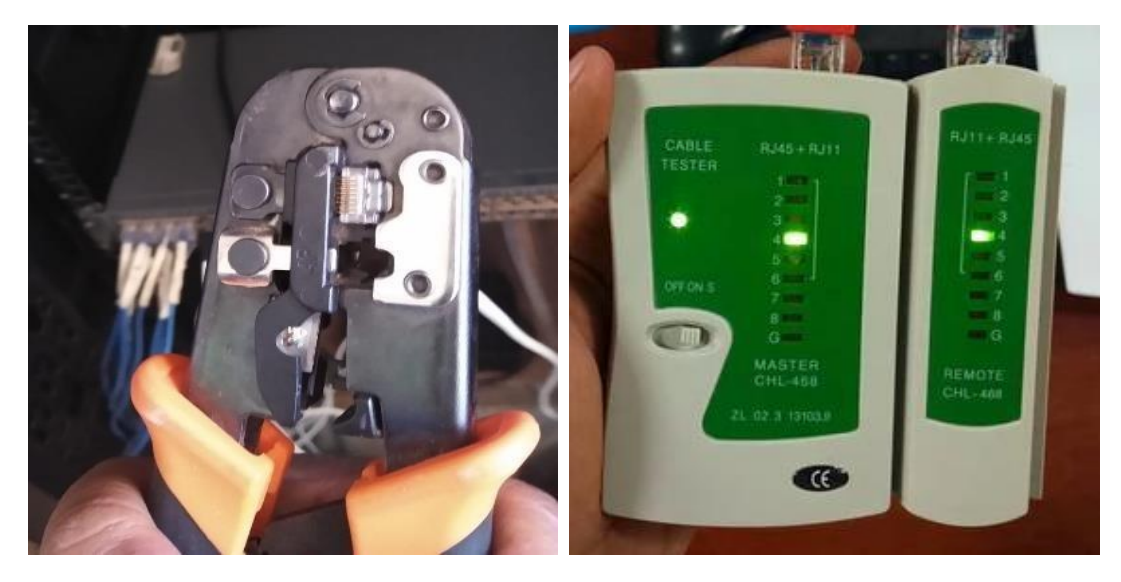

**Figura 7. Armado y prueba de cable Ethernet**

<span id="page-36-1"></span>**Nota: Se usaron pinzas crimpadoras y probador** 

**de cable Ethernet**

Se procedió a la configuración del punto de acceso, definiendo el nombre de usuario y la contraseña de acceso al administrador del dispositivo. Además, se estableció el nombre de SSID y la contraseña de acceso a la red inalámbrica, asegurando la protección y privacidad de la red.

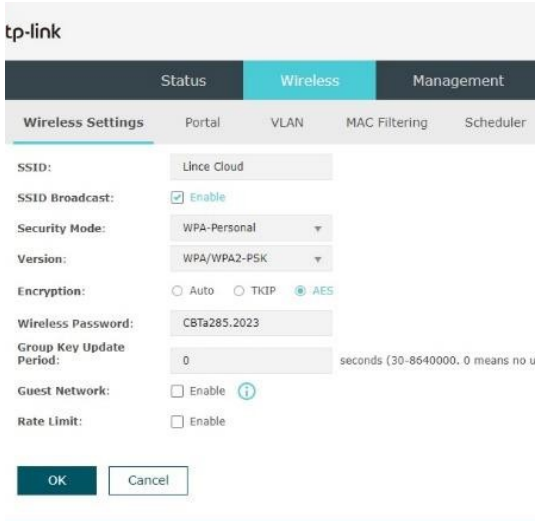

**Figura 8. Configuración de punto de acceso**

**Nota: Definición de nombre de SSID y contraseña** 

**de acceso**

<span id="page-37-0"></span>Una vez configurado, se procedió a la instalación del punto de acceso, fijándolo de manera segura a la marquesina del *site*, siendo una ubicación estratégica cerca del *rack* de comunicaciones y en un punto central para garantizar la mayor cobertura posible. Además, se estableció la conexión con el *switch* del *rack*, asegurando la integración adecuada de los componentes de red.

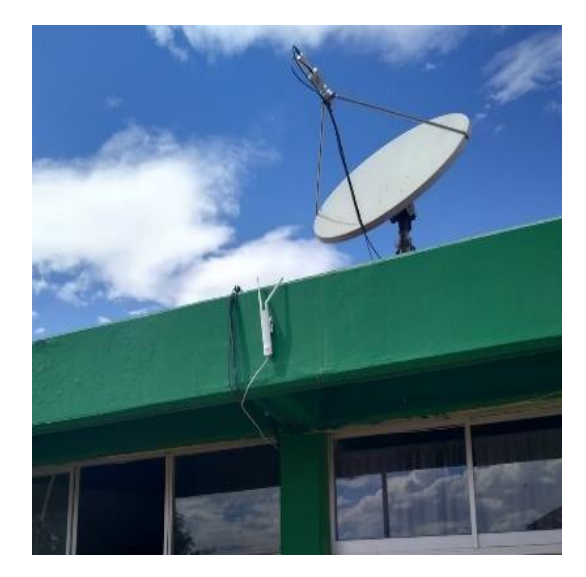

**Figura 9. Punto de acceso Nota: Instalación de punto de acceso montado en** 

**marquesina del site**

<span id="page-38-0"></span>Para determinar el alcance y la cobertura de la red inalámbrica, se enlazó un dispositivo móvil al punto de acceso y se realizó un recorrido por todo el plantel educativo. Esto permitió identificar la calidad y el alcance de la señal, detectando posibles áreas de debilidad.

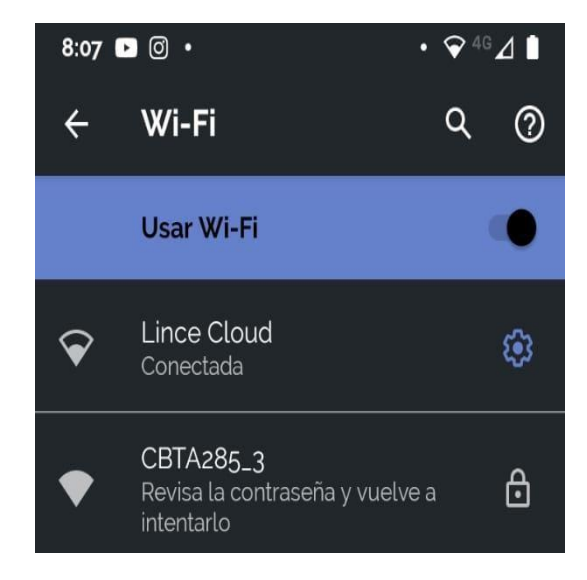

**Figura 10. Conexión a red Nota: Conexión a red con SSID y contraseña previamente definidas**

<span id="page-38-1"></span>Se llevó a cabo la instalación del servidor en el rack y se estableció la conexión con el switch mediante un cable Ethernet previamente preparado. Esto permitió establecer la infraestructura necesaria para el funcionamiento del sistema.

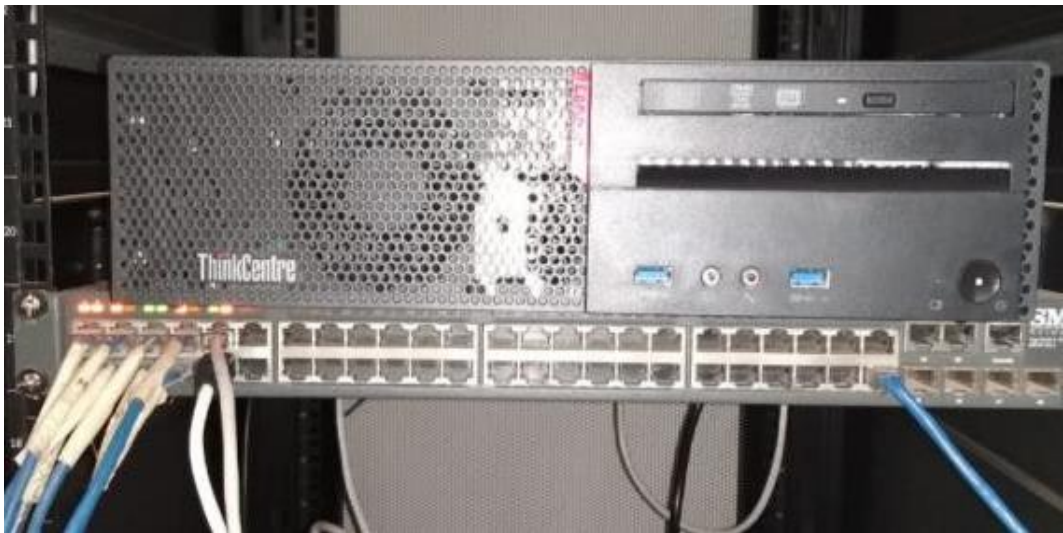

**Figura 11. Instalación de servidor**

**Nota: Servidor colocado dentro del** *rack* **de** 

#### **comunicaciones**

<span id="page-39-0"></span>Mediante el uso de un pendrive y un equipo de cómputo adicional, se procedió a instalar el sistema operativo Xpenology en el servidor. Esta configuración se realizó a través de una red LAN, y durante el proceso se definió el usuario y la contraseña para acceder al sistema.

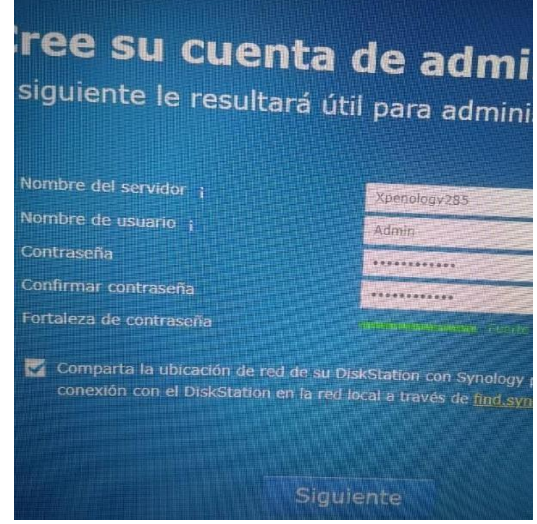

**Figura 12. Instalación de Xpenology**

**Nota: Configuración de nombre del servidor, nombre de** 

#### **usuario y contraseña de acceso**

<span id="page-39-1"></span>Una vez instalado el sistema operativo, se encendió el servidor y se aseguró de que permaneciera en funcionamiento dentro del rack. Esto garantizó la disponibilidad y accesibilidad del servidor en todo momento.

| <b>Updating zram.ko</b>                                                                                 |  |
|----------------------------------------------------------------------------------------------------|--|
|                                                                                                    |  |
|                                                                                                    |  |
| Dipdating 01-ata.comf<br>:: Updating 01-ata.comf<br>:: Updating 02-net.comf<br>:: Updating 03-uifi.comf |  |
|                                                                                                    |  |
| :: Updating 04-uirt.conf                                                                                |  |
| :: Updating 05 modia.comf                                                                               |  |
| :: Updating 06-ipmi.comf                                                                                |  |
| :: Updating 07-usb.comf                                                                                 |  |
| :: Updating 98-initrd.comf<br>:: Updating 99-install.comf                                               |  |
|                                                                                                    |  |
|                                                                                                    |  |
| Wait 2 seconds for synology manufactor<br>Tue May 2 04:42:34 UTC 2023                                   |  |
| linuxrc.syno executed successfully.                                                                     |  |
| Post init                                                                                               |  |
| =================== start udoud =====                                                                   |  |
| ===== trigger device plug event =====                                                                   |  |
| Hon May 1 21:42:42 2023                                                                                 |  |
|                                                                                                    |  |
| DiskStation login: X                                                                                    |  |
|                                                                                                    |  |

**Figura 13. Servidor encendido**

<span id="page-40-0"></span>**Nota: Servicios cargados y operando**

Utilizando un equipo de cómputo dentro de la misma LAN, se estableció la conexión al administrador del servidor. Esto permitió realizar tareas de configuración, monitoreo y administración del sistema de manera remota.

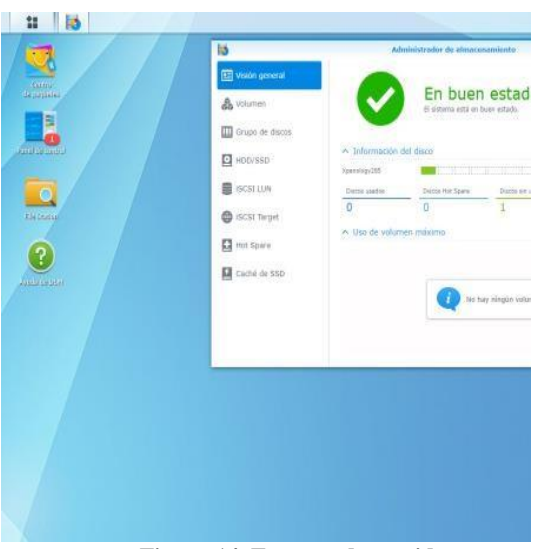

**Figura 14. Entorno de servidor**

**Nota: Escritorio de servidor de archivos visto desde** 

#### **un nodo de red**

<span id="page-41-0"></span>Se procedió a crear los directorios correspondientes a las diferentes asignaturas impartidas. Estos directorios servirían como espacios de almacenamiento y organización de los recursos relacionados con cada asignatura.

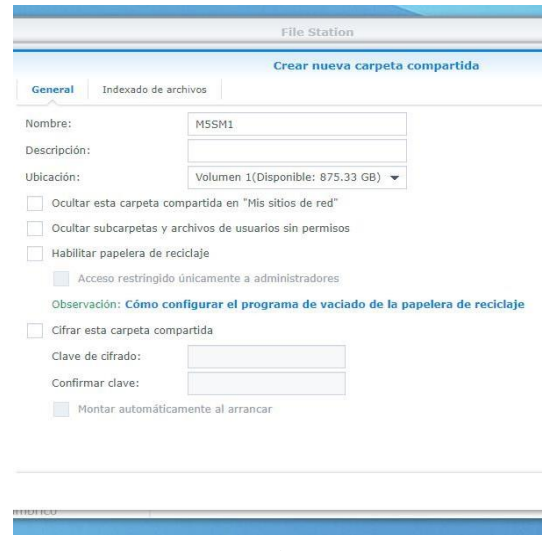

**Figura 15. Creación de directorios**

<span id="page-41-1"></span>**Nota: Creación y asignación de nombre de directorios**

Se crearon grupos de trabajo para cada asignatura, en los cuales se asignarían posteriormente los usuarios correspondientes. Esta estructura facilitaría la gestión de permisos y el acceso a los recursos específicos de cada grupo.

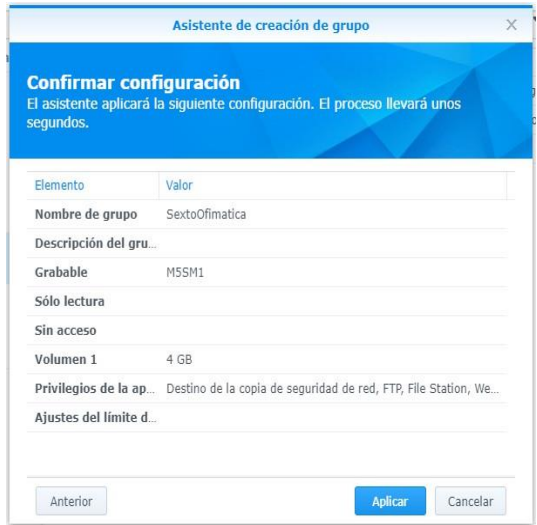

**Figura 16. Creación de grupos**

**Nota: Se definieron los grupos en el servidor**

<span id="page-42-0"></span>Se llevaron a cabo la creación de usuarios en el sistema y la asignación de permisos y grupos correspondientes. Además, se estableció el espacio de capacidad de almacenamiento asignado a cada usuario, garantizando un uso eficiente de los recursos.

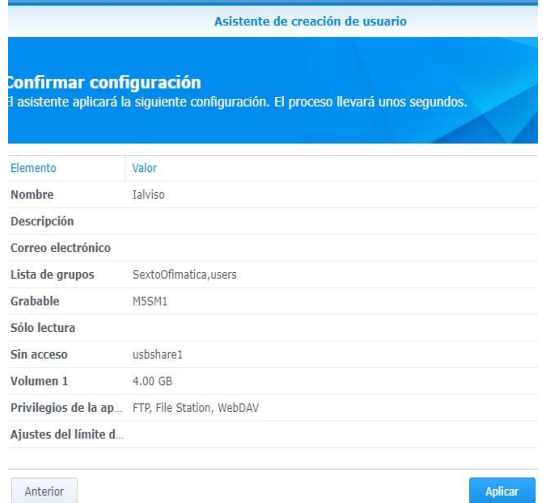

**Figura 17. Creación de usuarios**

<span id="page-42-1"></span>**Nota: Se crearon los usuarios y se asignaron a** 

**los grupos creados previamente**

Se procedió a descargar la aplicación DS file, disponible para sistemas operativos iOS y Android. Esta aplicación permitiría a los usuarios acceder al servidor mediante la dirección IP, el usuario de administrador y la contraseña definida durante la instalación del sistema operativo.

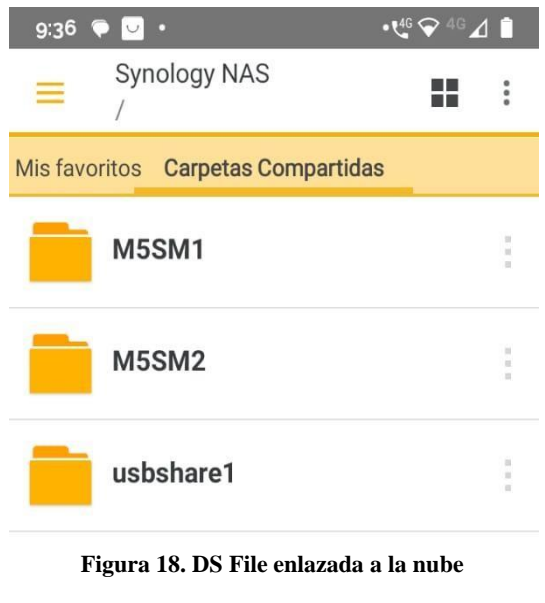

**Nota: Visualización de los directorios creados desde aplicación de dispositivo móvil**

<span id="page-43-0"></span>Se realizó un registro de usuarios y contraseñas de los estudiantes en un archivo de hoja de cálculo. Posteriormente, durante las clases, se proporcionarían a los usuarios sus respectivas credenciales para acceder al sistema.

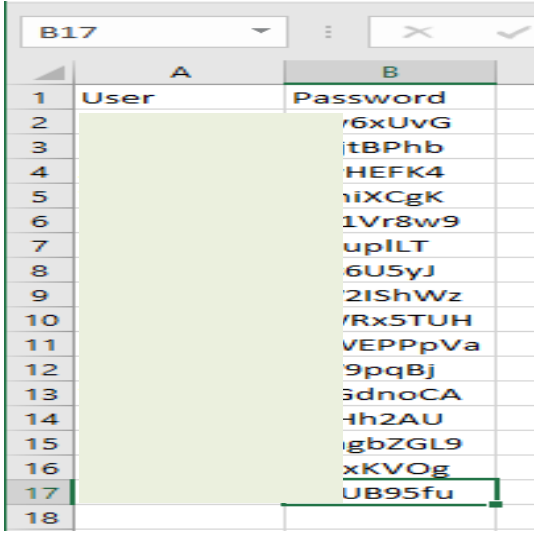

**Figura 19. Usuarios y contraseñas**

**Nota: Generación de contraseñas y asignación a los** 

#### **usuarios**

<span id="page-44-0"></span>Seguimiento y control: Durante esta etapa se realizó un monitoreo continuo del progreso del proyecto, se verifica el cumplimiento de los objetivos y se gestionan los cambios y riesgos identificados. Se ajustan los planes y se toman acciones correctivas si es necesario.

**Cierre:** Es la fase final del proyecto, en la que se realizó la evaluación del uso de la nube educativa desarrollada por medio de las listas de cotejo y la rúbrica mencionadas en el punto 3.3.

## **3.5 Resultados**

En el presente apartado se presentan las gráficas de los resultados obtenidos en la aplicación de los instrumentos de evaluación desarrollados. Estas gráficas ofrecen una representación visual de los datos recopilados durante el proceso de evaluación. Cada gráfica permite una mejor comprensión de los patrones y tendencias identificadas en relación con los objetivos de evaluación establecidos.

### **3.5.1 Resultados de experiencia de uso de la nube escolar (estudiantes)**

#### Gráfico 1.

¿La capacitación brindada para el uso de la plataforma fue útil?

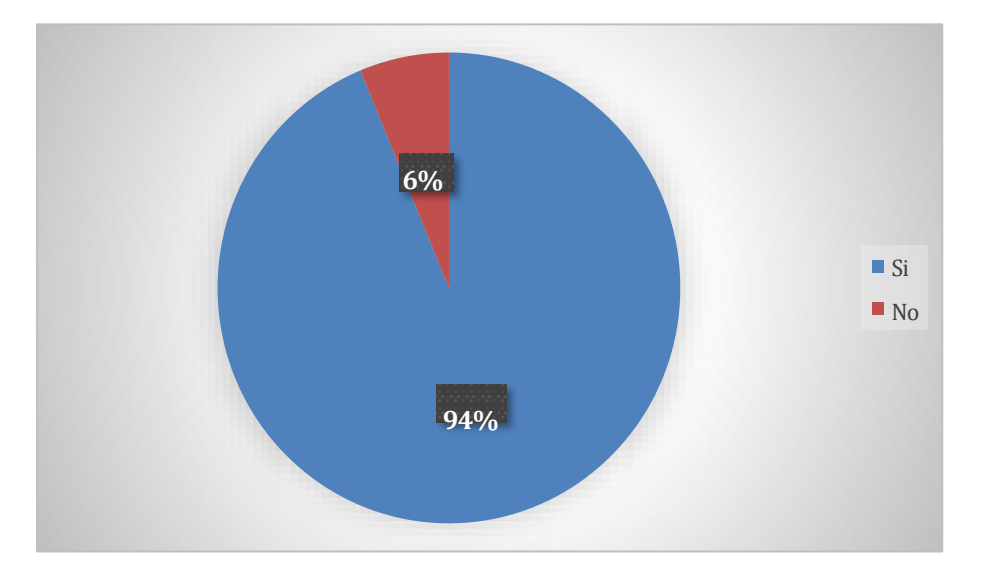

**Figura 20. ¿La capacitación brindada para el uso de la plataforma fue útil?**

<span id="page-45-0"></span>**Nota: Gráfico que muestra que lo útil de la capacitación ofrecida a los estudiantes fue apropiada.**

#### **Fuente: Elaboración propia**

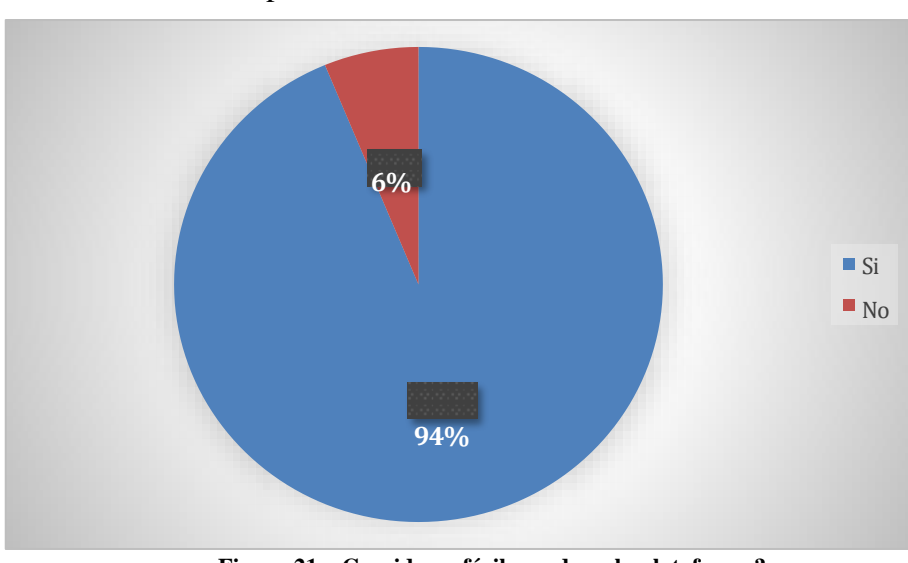

Gráfico 2. ¿Consideras fácil acceder a la plataforma?

**Figura 21. ¿Consideras fácil acceder a la plataforma?**

<span id="page-45-1"></span>**Nota: Gráfico que muestra la facilidad de los estudiantes para acceder a la plataforma**

Gráfico 3. ¿La plataforma es intuitiva y amigable?

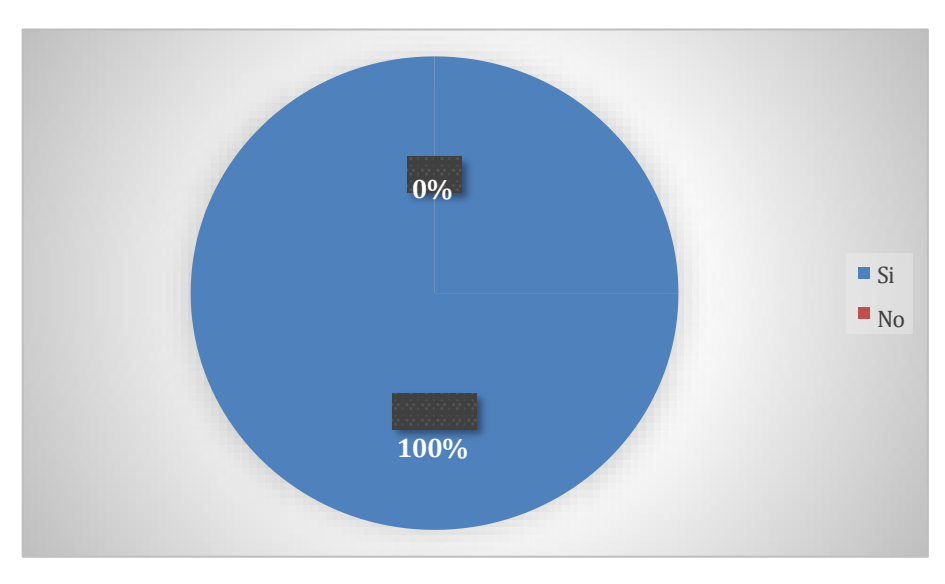

**Figura 22. ¿La plataforma es intuitiva y amigable?**

<span id="page-46-0"></span>**Nota: Gráfico que muestra si la plataforma es intuitiva y amigable según la opinión de los estudiantes**

**Fuente: Elaboración propia**

#### Gráfico 4. ¿El diseño visual de la plataforma es agradable?

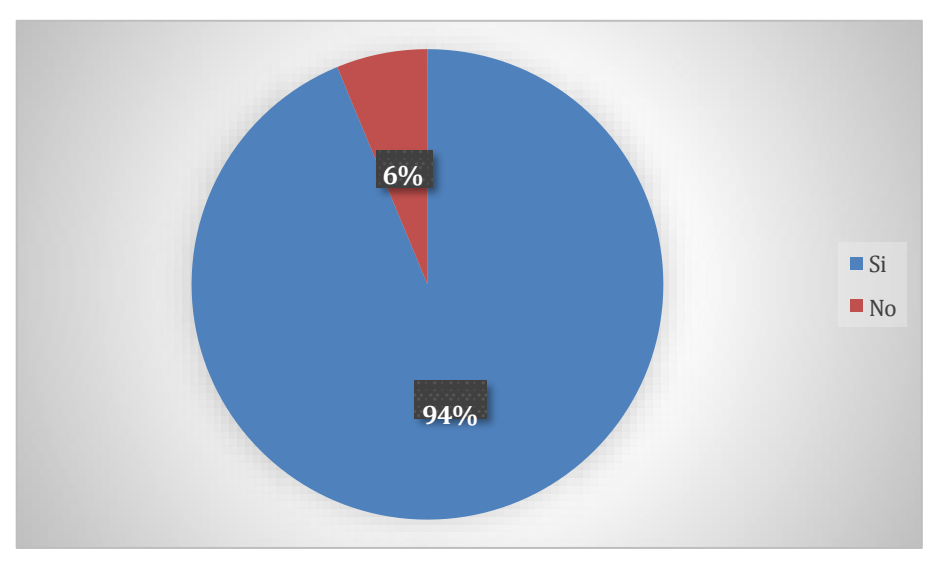

**Figura 23. ¿El diseño visual de la plataforma es agradable?**

<span id="page-46-1"></span>**Nota: Gráfico que muestra si la plataforma les parece agradable a la vista de los estudiantes**

Gráfico 5. ¿Usaste la plataforma de manera constante?

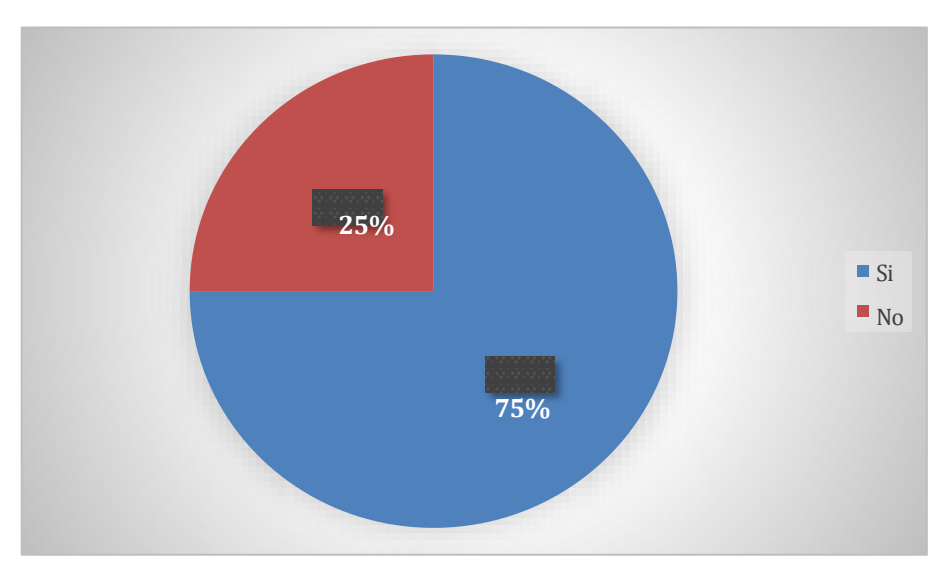

**Figura 24. ¿Usaste la plataforma de manera constante?**

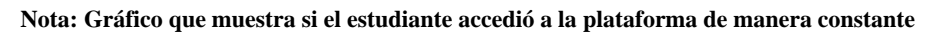

**Fuente: Elaboración propia**

#### <span id="page-47-0"></span>Gráfico 6.

¿Consideras que gracias a la plataforma se compartieron de mejor manera los recursos didácticos?

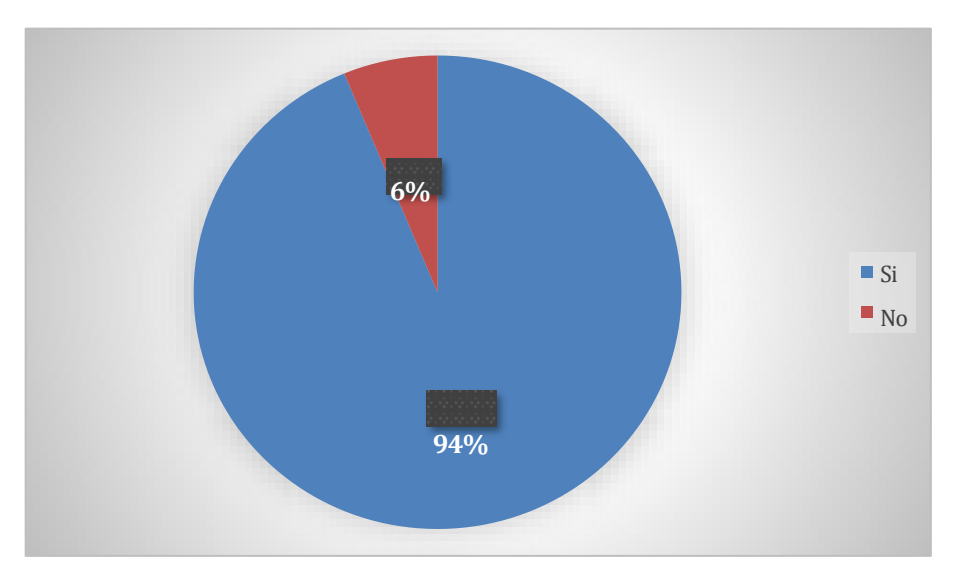

<span id="page-47-1"></span>**Figura 25. ¿Consideras que gracias a la plataforma se compartieron de mejor manera los recursos didácticos? Nota: Gráfico que muestra si el estudiante considera que el uso de la plataforma ayudó a compartir recursos didácticos**

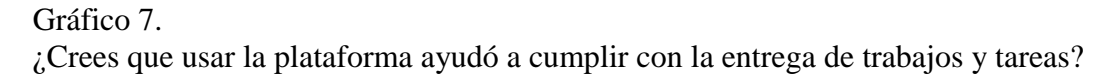

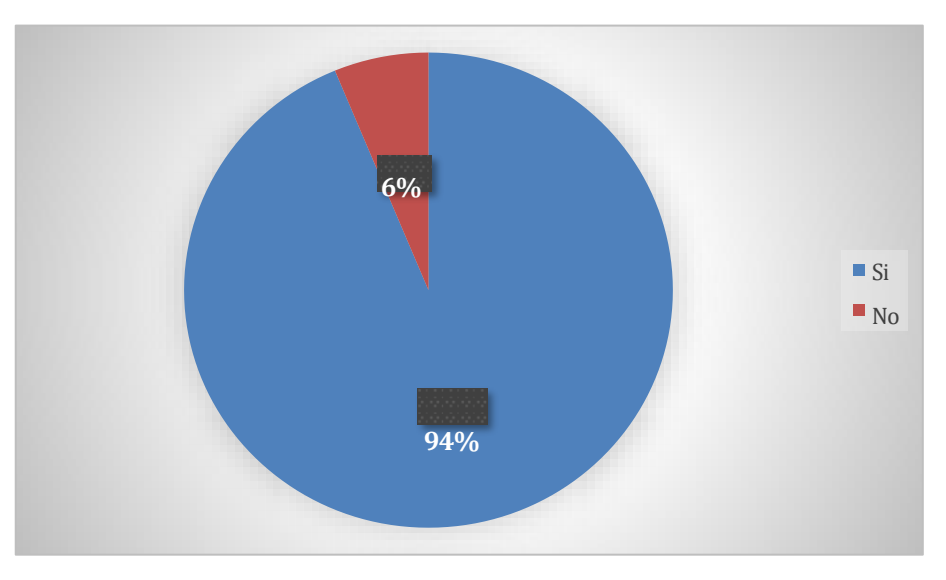

**Figura 26. ¿Crees que usar la plataforma ayudó a cumplir con la entrega de trabajos y tareas?**

<span id="page-48-0"></span>**Nota: Gráfico que muestra si el estudiante considera que el uso de la plataforma ayudó a cumplir con la entrega de trabajos y tareas**

**Fuente: Elaboración propia**

Gráfico 8.

¿Si tuvieras la oportunidad de seguir usando plataformas tecnológicas para apoyar tu andar académico, las usarías?

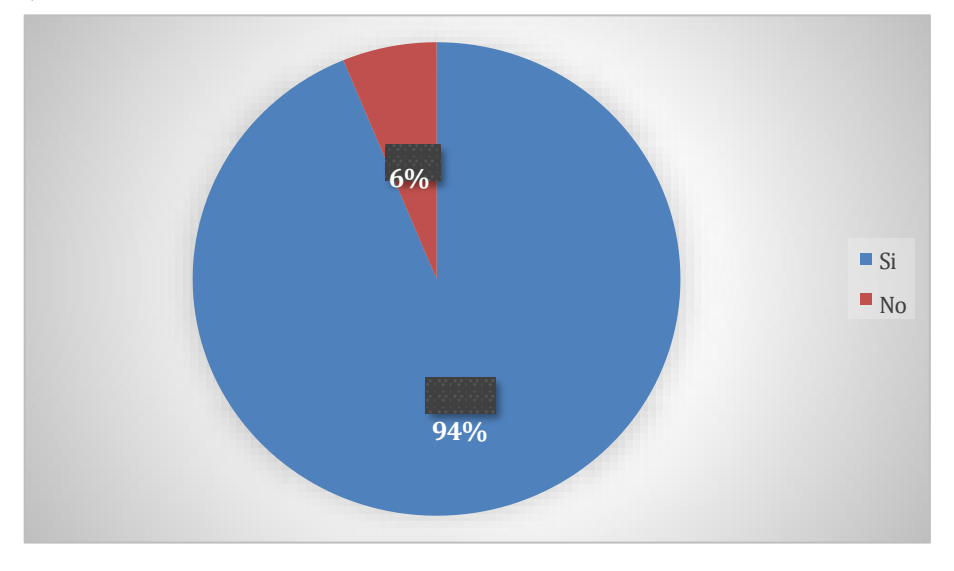

<span id="page-48-1"></span>**Figura 27. ¿Si tuvieras la oportunidad de seguir usando plataformas tecnológicas para apoyar tu andar académico, las usarías?**

**Nota: Gráfico que muestra si el estudiante considera usar plataformas tecnológicas durante su formación académica**

#### Gráfico 9.

¿Consideras importante usar un servidor de archivos en la nube para favorecer la educación?

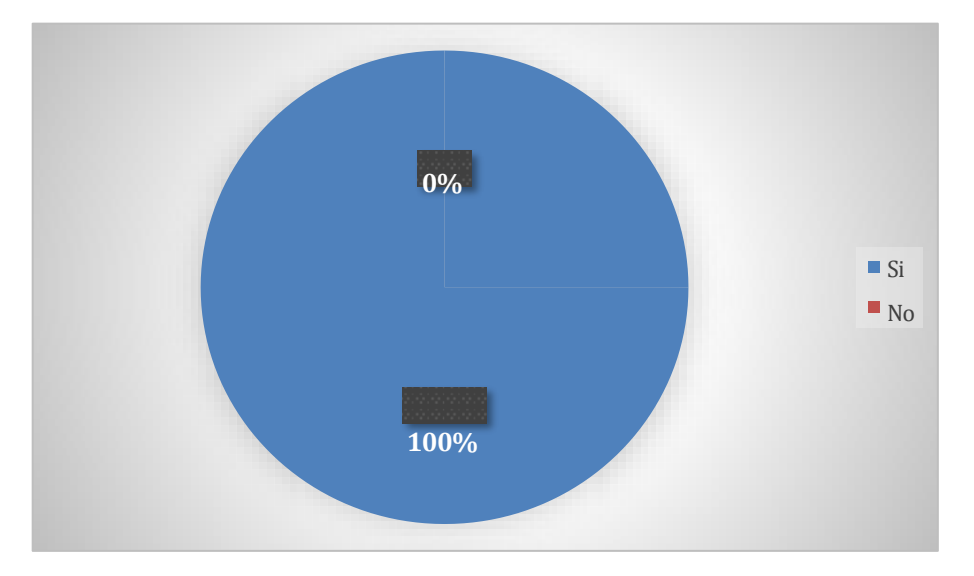

<span id="page-49-0"></span>**Figura 28. ¿Consideras importante usar un servidor de archivos en la nube para favorecer la educación? Nota: Gráfico que muestra si el estudiante considera importante el uso de una nube para favorecer la educación**

**Fuente: Elaboración propia**

### **3.5.2 Resultados de mejoramiento académico**

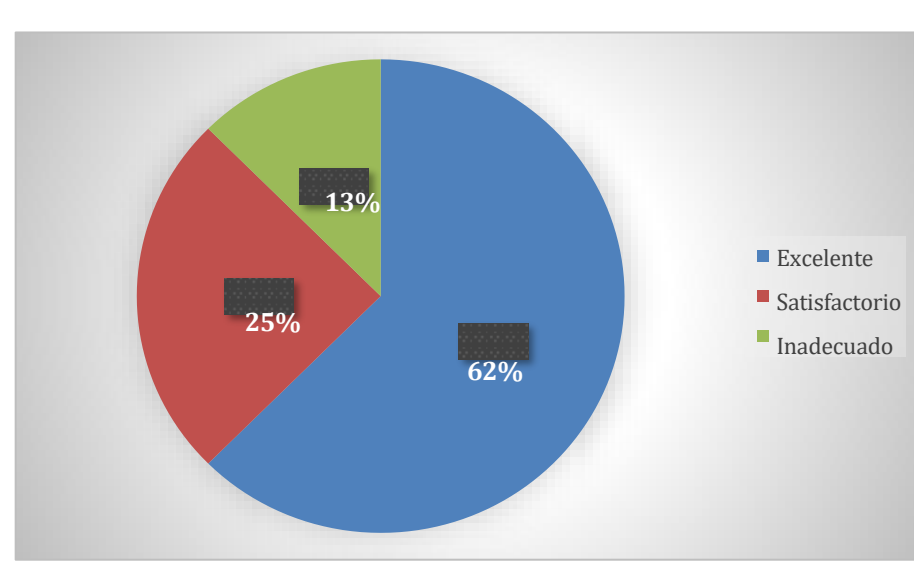

Gráfico 10. Mejora constante de calificaciones

**Figura 29. Mejora constante de calificaciones**

<span id="page-49-1"></span>**Nota: Gráfico que muestra el porcentaje de la mejora de calificaciones de los estudiantes**

#### Gráfico 11. Participación activa del estudiante

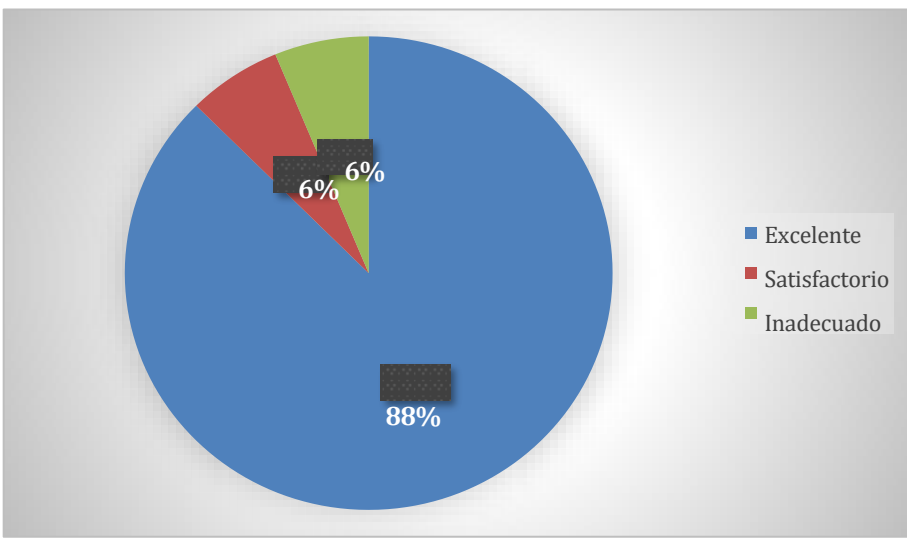

**Figura 30. Participación activa del estudiante**

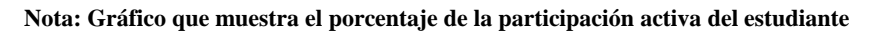

**Fuente: Elaboración propia**

<span id="page-50-0"></span>Gráfico 12. Entrega de actividades y/o tareas

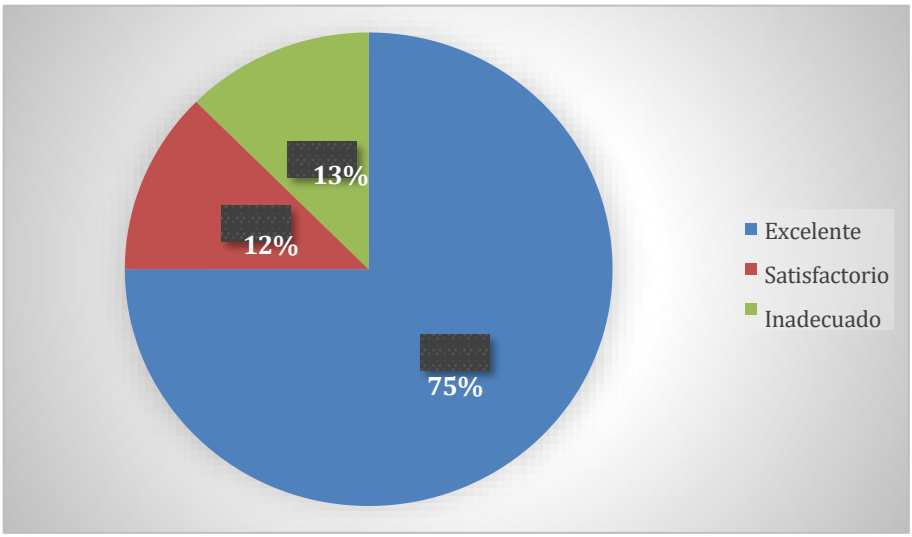

**Figura 31. Entrega de actividades y/o tareas**

<span id="page-50-1"></span>**Nota: Gráfico que muestra el porcentaje de entregas de actividades y/o tareas**

### **3.5.3 Resultados de apoyo al docente por parte de la nube escolar**

Gráfico 13. Fácil acceso

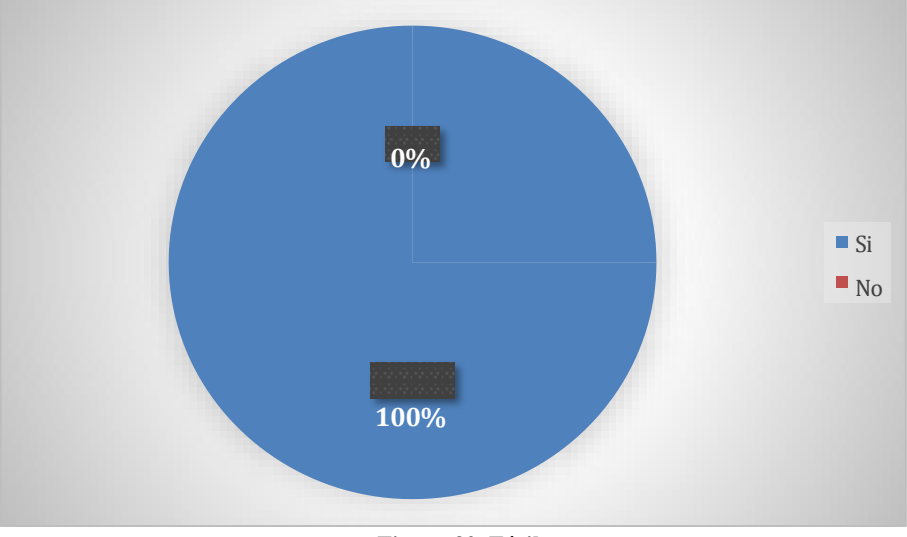

**Figura 32. Fácil acceso**

**Nota: Gráfico que muestra la facilidad de acceso según la opinión del docente**

**Fuente: Elaboración propia**

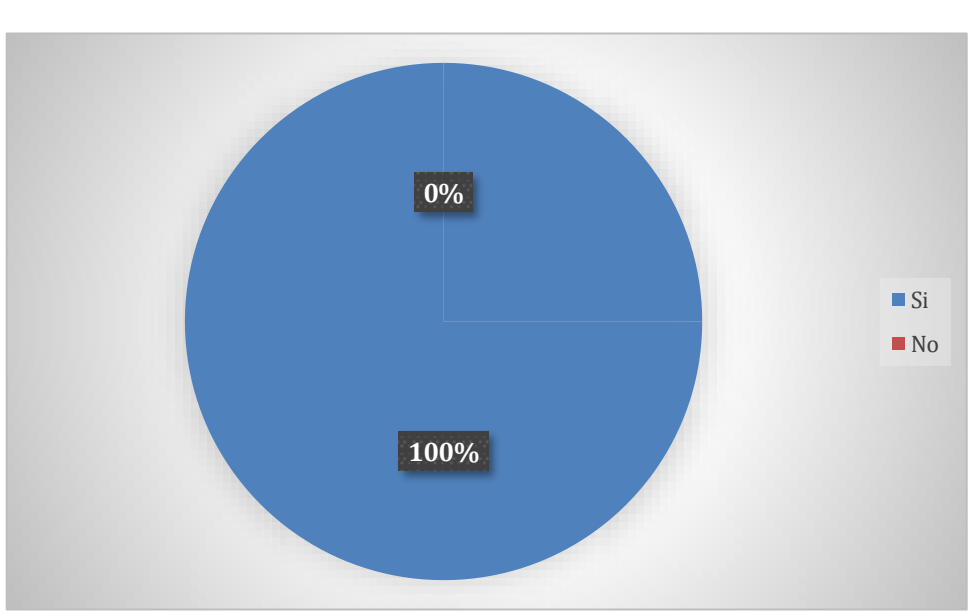

<span id="page-51-0"></span>Gráfico 14. Fácil organización

**Figura 33. Fácil acceso**

<span id="page-51-1"></span>**Nota: Gráfico que muestra la facilidad para organizar directorios y archivos según la opinión del docente**

**Fuente: Elaboración propia**

Gráfico 15. Herramientas útiles

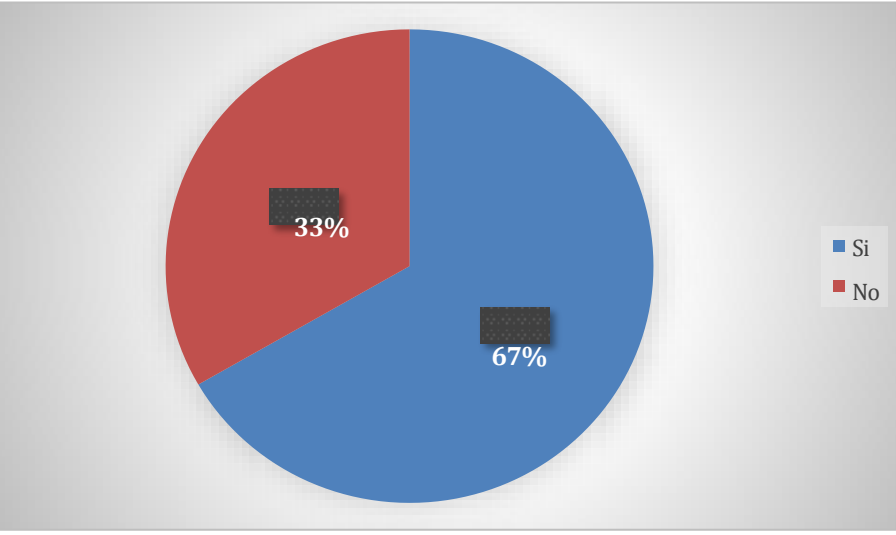

**Figura 34. Herramientas útiles**

<span id="page-52-0"></span>**Nota: Gráfico que muestra la utilidad de las herramientas del servidor para gestionar usuarios y grupos según la opinión del docente**

**Fuente: Elaboración propia**

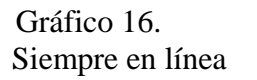

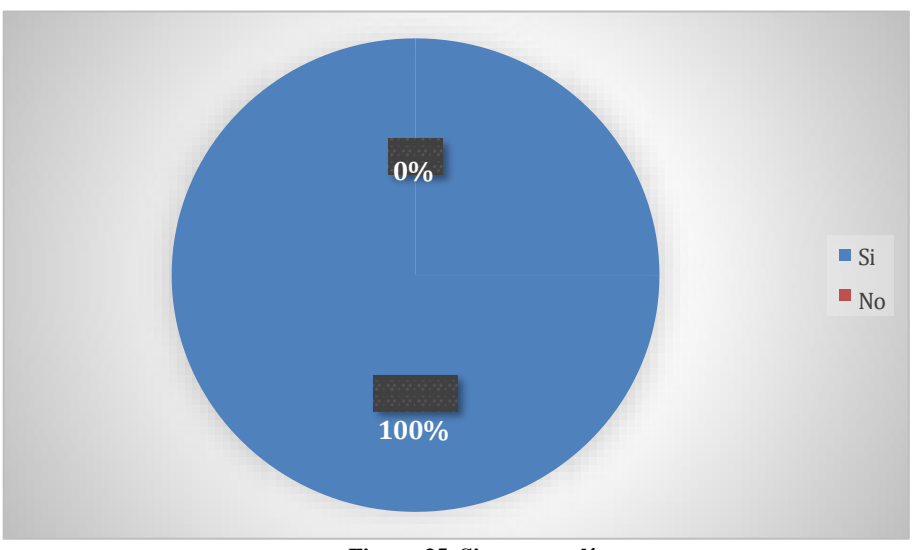

**Figura 35. Siempre en línea**

<span id="page-52-1"></span>**Nota: Gráfico que muestra la disponibilidad de la nube según la opinión del docente**

#### Gráfico 17. Buena gestión de archivos y directorios

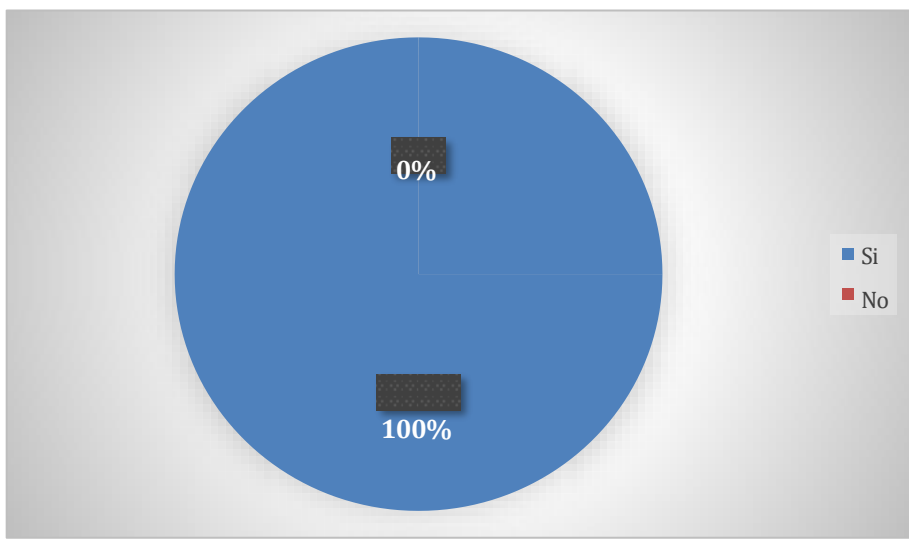

**Figura 36. Buena gestión de archivos y directorios**

<span id="page-53-0"></span>**Nota: Gráfico que muestra la facilidad para administrar archivos y directorios**

## **Capítulo 4. Discusión de resultados**

En este capítulo, se exponen los resultados obtenidos del proyecto que surge de la necesidad de brindar a los estudiantes de sexto semestre de la carrera de Técnico en Ofimática del CBTa 285 un acceso más fácil a materiales didácticos. Estos resultados se basan en la información recopilada a través de una encuesta aplicada a estudiantes y docentes sobre su experiencia utilizando la nube escolar y se realizó una comparación de calificaciones entre los estudiantes que tomaron las mismas asignaturas un año antes y los participantes seleccionados para este estudio. Se analizó cómo se desempeñaron académicamente ambos grupos en relación a las asignaturas en común.

Los resultados se presentan de acuerdo con los objetivos propuestos para el proyecto. Se analizan y describen los hallazgos más relevantes, destacando aquellos aspectos que se consideran clave para mejorar el proceso de aprendizaje. Estos resultados no solo reflejan la situación actual, sino que también servirán como base para futuras mejoras en la implementación de la nube escolar como herramienta educativa.

## **4.1 Análisis de resultados de la experiencia de uso de la nube escolar por parte de estudiantes**

En relación a la capacitación brindada para el uso de la nube, se observó que un 94% de los estudiantes consideraron que fue de gran utilidad. Esto demuestra que la formación previa fue efectiva y contribuyó al aprovechamiento óptimo de la plataforma. Además, un mismo porcentaje de estudiantes consideró que acceder a la nube resultó fácil, lo que indica que la interfaz y las herramientas proporcionadas en la plataforma son amigables y de fácil comprensión.

Es prioritario destacar que en su totalidad los participantes consideraron que la nube es intuitiva, lo que sugiere que la plataforma no dificultades barreras significativas para su uso. Esta característica es importante para garantizar una adopción exitosa por parte de los estudiantes.

En cuanto al apartado gráfico de la nube, un 94% de los estudiantes la calificaron como amigable y agradable. Esta valoración resalta la importancia de un diseño atractivo para mejorar la experiencia de uso y fomentar la interacción de los estudiantes con la plataforma.

En cuanto al uso constante de la nube escolar, se observó que el 75% de los estudiantes la utilizó de manera regular. Aunque este porcentaje podría ser mayor, demuestra que existe un interés y una aceptación considerable por parte de los estudiantes en utilizar la nube como herramienta de apoyo en su andar académico.

Uno de los descubrimientos más relevantes de esta investigación es que un 94% de los estudiantes consideran que lo compartido en la nube facilitó el acceso a recursos didácticos. Esto indica que la plataforma cumple con su propósito de brindar un espacio centralizado de materiales educativos, lo que permite a los estudiantes acceder a ellos de manera rápida y sencilla.

Asimismo, un mismo porcentaje de estudiantes (94%) consideró que la nube escolar facilitó el cumplimiento de entregas de trabajos y tareas. Esto confirma que la plataforma proporciona un entorno virtual adecuado para la distribución y administración de las actividades académicas, lo que contribuye a una mayor eficiencia en el cumplimiento de las responsabilidades estudiantiles.

Por último, es importante mencionar que el 100% de los participantes consideraron que este tipo de plataformas, como la nube escolar, son un excelente aliado en su vida estudiantil. Esta conclusión refuerza la idea de que la implementación de la nube escolar ha sido exitosa y ha tenido un impacto positivo en el proceso de aprendizaje de los estudiantes.

#### **4.2 Análisis de resultados de mejoramiento académico**

En este apartado, se presentan los resultados obtenidos del análisis de tres aspectos de la rúbrica utilizada para evaluar el mejoramiento académico de los estudiantes a raíz de la implementación de la nube escolar. Los criterios considerados fueron: mejora de calificaciones, participación activa de estudiantes y entrega de actividades y tareas.

#### **Mejora de calificaciones:**

- Un 62% de los estudiantes obtuvo una calificación considerada como excelente en términos de mejoramiento académico. Esto muestra que más de la mitad de los participantes experimentaron un notable progreso en sus calificaciones después de la implementación de la nube escolar.
- Un 25% de los estudiantes obtuvo una calificación satisfactoria, lo que sugiere que un cuarto de los participantes logró un nivel aceptable de mejoramiento académico.
- Un 13% de los estudiantes obtuvo una calificación considerada como inadecuada. Esto indica que un pequeño porcentaje de los participantes no experimentó una mejora significativa en sus calificaciones después de la implementación de la nube escolar, por lo tanto se concluye que existen áreas de oportunidad para lograr mejores resultados.

#### **Participación activa de estudiantes:**

- Un 88% de los estudiantes fue calificado como excelente considerando la participación activa en el proceso de aprendizaje. Esto demuestra que la mayoría de los participantes se involucraron de manera activa en las actividades relacionadas con las asignaturas.
- Un 6% de los estudiantes obtuvo una calificación satisfactoria en cuanto a su participación activa. Esto indica que un pequeño porcentaje de los participantes tuvo un nivel aceptable de involucramiento en las asignaturas.
- Un 6% de los estudiantes fue calificado como inadecuado en términos de participación activa. Esto sugiere que un pequeño porcentaje de los participantes mostró una falta de interés o participación limitada en las actividades relacionadas las asignaturas.

#### **Entrega de actividades y tareas:**

● Un 75% de los estudiantes fue calificado como excelente en cuanto a la entrega de actividades y tareas. Esto indica que tres cuartas partes de los participantes cumplió de manera efectiva con sus responsabilidades académicas, entregando sus trabajos y tareas de manera oportuna.

- Un 12% de los estudiantes obtuvo una calificación satisfactoria en términos de entrega de actividades y tareas. Esto sugiere que un pequeño porcentaje de los participantes cumplió con sus responsabilidades académicas de manera aceptable.
- Un 11% de los estudiantes fue calificado como inadecuado en cuanto a la entrega de actividades y tareas. Esto indica que un pequeño porcentaje de los participantes tuvo dificultades diversas para cumplir con sus responsabilidades académicas en el contexto de la nube escolar.

# **4.3 Análisis de resultados de apoyo para el docente por parte de la**

### **nube informática.**

Los resultados obtenidos muestran la opinión de los docentes en cuanto al acceso a la nube, la gestión de materiales didácticos, la utilidad de las herramientas proporcionadas y la disponibilidad de la plataforma.

Los docentes consideran que el acceso a la nube escolar fue fácil. Esta valoración positiva indica que la plataforma proporciona un proceso de inicio de sesión y acceso intuitivo y sin dificultades técnicas significativas.

El 100% de los docentes mencionó que la nube escolar les ayudó en la administración de sus materiales didácticos. Esto demuestra que la plataforma fue eficaz en el almacenamiento, organización y acceso a recursos educativos relevantes para el desarrollo de sus clases.

Un 67% de los docentes consideró que las herramientas proporcionadas por la nube escolar fueron útiles para socializar y organizar actividades de enseñanza y aprendizaje. Este resultado indica que la plataforma ofreció recursos y funcionalidades que facilitaron la interacción y colaboración entre los docentes y sus estudiantes, así como la planificación y organización de las actividades académicas.

Por último los docentes mencionan que la nube escolar siempre se encontró en línea cuando la necesitaron. Esta respuesta indica que la plataforma estuvo disponible de manera constante, lo que permitió a los docentes acceder a ella en cualquier momento y utilizarla como recurso en sus clases.

# **Capítulo 5. Conclusiones y recomendaciones**

### **5.1 Conclusiones**

Basados en la pregunta general, tras implementar una nube educativa para estudiantes de sexto semestre de la carrera técnico en ofimática del CBTa 285, se observó un aumento en la realización y entrega de actividades. La accesibilidad, colaboración en línea y claridad en los plazos motivaron esta mejora. Además, se demostró una mejor organización y autonomía de los estudiantes. Estos resultados subrayan la importancia de la tecnología en la educación para mejorar el rendimiento académico y desarrollar habilidades digitales.

Según la primera pregunta específica, la investigación revela que la precaria o nula conectividad a internet representa un obstáculo significativo para un gran número de estudiantes del CBTa 285 en la realización y entrega de sus actividades de aprendizaje y por lo tanto deficiencias en el logro de la adquisición de los conocimientos, habilidades y competencias. La implementación de la nube escolar ha demostrado ser una solución efectiva para suplir esta necesidad, proporcionando a los estudiantes un medio accesible y organizado para consultar y obtener recursos educativos.

En cuanto a la segunda pregunta específica, la mayoría de las actividades solicitadas por los facilitadores se basaron en el método de aprendizaje basado en proyectos. Este enfoque ha demostrado ser eficaz para fomentar el uso de la tecnología en el proceso educativo, permitiendo a los estudiantes desarrollar habilidades prácticas y aplicar conceptos teórico.

Por último según la tercera pregunta específica, una vez que se aplicó y capacitó a los estudiantes en el uso de la nube escolar, se observó un aumento en la entrega de actividades de aprendizaje. Esta aseveración se reflejó en el aumento de las calificaciones de los estudiantes, evidenciando una correlación directa entre la adopción de tecnologías educativas y el rendimiento académico. La implementación de la nube escolar no solo ha superado las barreras de conectividad, sino que también ha mejorado significativamente la participación y el compromiso de los estudiantes con su proceso educativo.

## **5.2 Recomendaciones**

#### **Promover el uso de la nube escolar:**

Se recomienda continuar promoviendo el uso de la nube escolar como una herramienta primordial en el proceso educativo. Esto implica brindar capacitación continua a estudiantes y docentes sobre cómo utilizar la nube para acceder, almacenar y compartir recursos educativos. Además, se pueden establecer políticas y procedimientos claros para garantizar un uso adecuado y seguro de la plataforma.

#### **Evaluar y monitorear el impacto de las tecnologías educativas:**

Es importante establecer un sistema de evaluación y monitoreo continuo para determinar el impacto de las tecnologías educativas en el rendimiento académico y la participación de los estudiantes. Esto puede incluir la recolección de datos sobre la frecuencia de uso de la tecnología, el progreso académico de los estudiantes y la retroalimentación de los docentes y estudiantes sobre la efectividad de las herramientas tecnológicas en el proceso educativo.

#### **Invertir en infraestructura y recursos tecnológicos:**

La institución debería considerar invertir en infraestructura y recursos tecnológicos adicionales para garantizar un acceso adecuado y eficiente a las tecnologías educativas. Esto puede implicar la adquisición de dispositivos adicionales, la actualización de equipos informáticos y la mejora de la conectividad de red para satisfacer las necesidades educativas en constante evolución.

### **Referencias**

- Cabral Vargas, B. (2018). Consideraciones para el almacenamiento de archivos digitales en la nube informática en bibliotecas universitarias. *Investigación Bibliotecológica, 32*(74). <https://doi.org/10.22201/iibi.24488321xe.2018.74.57909>
- Campo-Redondo, María Susana, y Andrade Castro, Jesús Alberto (2008). Tecnologías de información: inclusión en la educación basada en lo digital. Revista Mexicana de Investigación Educativa, 13(36),223-248.[fecha de Consulta 2 de Octubre de 2022]. ISSN: 1405-6666. Disponible en: https:/[/www.redalyc.org/articulo.oa?id=14003610](http://www.redalyc.org/articulo.oa?id=14003610)
- ComputerHoy.com (2016). ¿Qué es un servidor? [Video]. Youtube. https:[//www.youtube.com/watch?v=AsJWIxh84No](http://www.youtube.com/watch?v=AsJWIxh84No)
- de Dios Murillo Morera, J., y Caamaño Polini, S. (2010). IMPLEMENTACIÓN DE UN SERVIDOR FTP UTILIZANDO EL MODELO CLIENTE/SERVIDOR MEDIANTE EL USO DE SOCKETS EN LENGUAJE C UNIX CON EL FIN DE MEJORAR LOS TIEMPOS DE RESPUESTA EN LA RED. Uniciencia, (24),83-89. [fecha de Consulta 27 de octubre de 2022]. ISSN. Recuperado de: https:[//www.redalyc.org/articulo.oa?id=475947765009](http://www.redalyc.org/articulo.oa?id=475947765009)
- Hernández, R., Fernández, C., y Baptista, P. (2014). Metodología de la investigación. México: McGraw-Hill.
- Merriam, S. B. (2009). Qualitative research: A guide to design and implementation. Jossey-Bass.
- Moreira, M. A. (2009). Introducción a la Tecnología. San Cristobal de la Laguna, Tenerife: Universidad de la Laguna.<https://campusvirtual.ull.es/ocw/file.php/4/ebookte.pdf>
- Mosquera M, Cárdenas Q, et al (2018). Percepción sobre los servicios de almacenamiento en la nube de los estudiantes universitarios de las áreas de conocimiento en Redes y Seguridad Informática. Revista CIES, 9(01). 111-120. <http://revista.escolme.edu.co/index.php/cies/article/viewFile/188/209>
- Rojas Vargas, J. L., (2017). Determinar el grado de influencia de la utilización de las herramientas educativas en la nube en el proceso de enseñanza aprendizaje en los estudiantes del Tercer Grado del nivel secundario de la Institución Educativa Emblemática Daniel Alcides Carrión de Cerro de Pasco – 2017 [Tesis de licenciatura

no publicada]. Universidad Nacional Daniel Alcides Carrión.

- Salas Rueda, R. A. (2018). Uso del servicio en la nube GeoGebra durante el proceso enseñanzaaprendizaje sobre las matemáticas. *Revista Iberoamericana para la Investigación y el Desarrollo Educativo, 8*(16). DOI: [10.23913/ride.v8i16.331.](http://doi.org/) Recuperado de: https:[//www.redalyc.org/journal/4981/498159332002/](http://www.redalyc.org/journal/4981/498159332002/)
- Salas Rueda, R. A., Vázquez Estupiñán, J. J. (2017). Aplicación en la nube Lucidchart: ¿herramienta necesaria para la innovación del proceso educativo en el siglo XXI? *Revista de Comunicación de la SEECI*, 44, 115-126. doi: <http://dx.doi.org/10.15198/seeci.2017.44.115-126> Recuperado de <http://www.seeci.net/revista/index.php/seeci/article/view/479>

Sosinsky, B. (2011). Cloud Computing Bible. New York: Wiley.

- Subsecretaría de Educación Media Superior. (1 de mayo de 2021). *Bachillerato Tecnológico: Centros de Educación Tecnológica Agropecuaria y Forestal (CBTA/CBTF).*  [http://www.sems.gob.mx/es\\_mx/sems/cbta](http://www.sems.gob.mx/es_mx/sems/cbta) Campo-Redondo, María Susana, & Andrade Castro, Jesús Alberto (2008). Tecnologías de información: inclusión en la educación basada en lo digital. Revista Mexicana de Investigación Educativa, 13(36),223-248.[fecha de Consulta 2 de Octubre de 2022]. ISSN: 1405-6666. Disponible en: https:/[/www.redalyc.org/articulo.oa?id=14003610](http://www.redalyc.org/articulo.oa?id=14003610)
- Techopedia (en). What is File Transfer Protocol?. [En línea]. 2020. Disponible en: https:[//www.techopedia.com/definition/1872/file-](http://www.techopedia.com/definition/1872/file-) transfer-protocol-ftp

UNESCO (2008) Eficacia Escolar y Factores Asociados. UNESCO. Santiago de Chile. pp. 255

Vásquez, M., Hidalgo, J., Avilés, M. (2017). Servicio de nube para la comunidad académica de la carrera de Computación e Informática de la Universidad Agraria del Ecuador. RITI Journal, 5(10).

https://dialnet.unirioja.es/servlet/articulo?codigo=6295964

Xpenology. (2020). What is Xpenology?. https://xpenology.org

- Xpenology (en). Xpenology: The Definitive Guide to Running Xpenology (2020 Update). [En línea]. 2020. [Consultado el: 27 de octubre de 2022]. Disponible en: https://xpenology.org
- Zañartu, L. (2002). Educar a jóvenes marginales con ordenadores en Red. Comunicar, (18),117- 122. Disponible en: https:[//www.redalyc.org/articulo.oa?id=15801818](http://www.redalyc.org/articulo.oa?id=15801818)